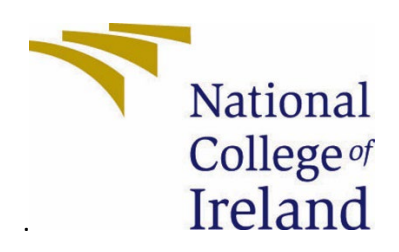

# National College of Ireland

SafeCryption

Cyber Security

2022/2023

Robertas Kuchtovas

X20124287

X20124287@student.ncirl.ie

# SafeCryption

# Technical Report

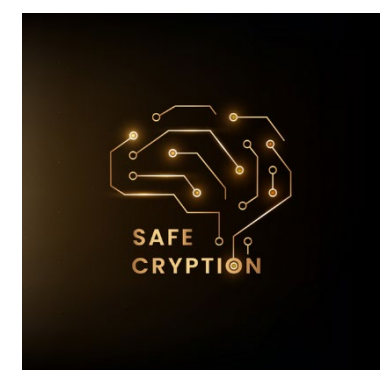

# Contents

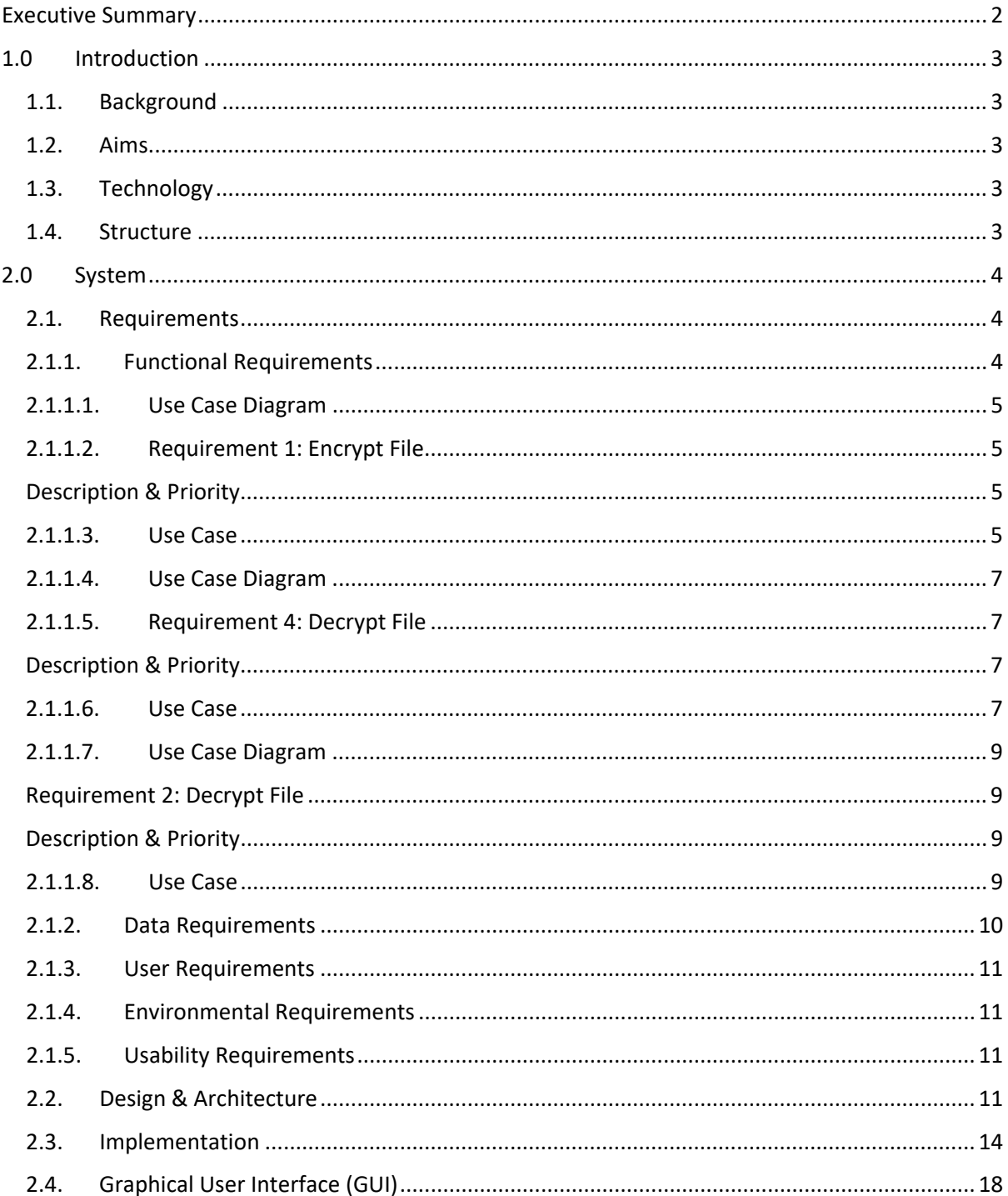

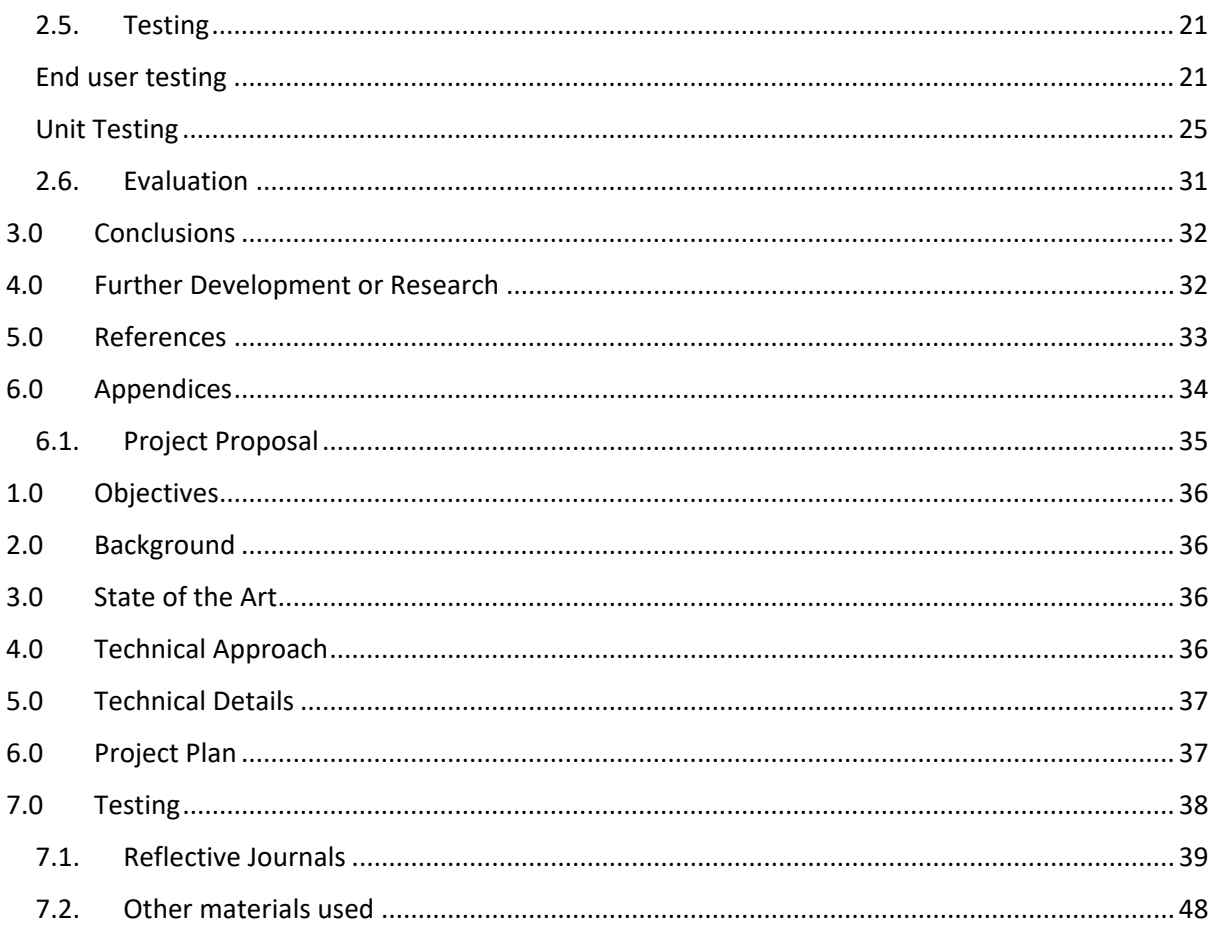

# <span id="page-2-0"></span>Executive Summary

This project provides an overview of a file encryption application which is developed using Python and Tkinter.

The application allows users to generate encryption keys which are used to select files to encrypt or decrypt, in addition these keys can be exported for safe keeping and later imported when needed to decrypt a file. There is a GUI that is developed using Tkinter library which is built into python, alongside the ttk Notebook widget which allows for multiple tabs to be created.

This application uses AES encryption which was implemented with Fernet module from the cryptography library. The Encryptor was tested using various file types and sizes and results were found to be satisfactory.

This encryptor is a useful tool for anyone who wants to protect any sort of sensitive data. The application has a friendly UI which helps navigate around the whole application easily. It is a valuable addition to any security-conscious user.

## <span id="page-3-1"></span><span id="page-3-0"></span>1.0 Introduction

### 1.1. Background

As a cybersecurity student I wanted to create an application that relates to this topic and having studied secure application programming and penetration testing I feel like this application is very current. Because of those topics I developed an interest in cryptography and wanting to learn more about how encryption and decryption algorithms work I decided that it would be a good project to do so. I've also wanted to learn improve my skills in Python programming as I've only touched base with it in third year, but not fully diving into depts of it. Always hearing that Python is one of the biggest coding languages out there I wanted to improve on this aspect as I've mostly used java throughout the whole college cycle when there were any applications that I could develop. This project allowed me to combine my interests and improve my technical skills, while creating something that could be beneficial to others.

### <span id="page-3-2"></span>1.2. Aims

The encryption application aims to allow users to encrypt and decrypt files using an encryption key. Whilst being easy to use and provide a secure method for protecting sensitive files from unauthorized access. With database breaches happening more often and hackers getting into sensitive information this application aims to eliminate that.

### <span id="page-3-3"></span>1.3. Technology

This project utilizes Python as the main programming language and implements Tkinter from the Python library for building the GUI around the application. The cryptography is also implemented from the Python library which uses the Cipher encryption technique for encryption and decryption of files. It uses 128-bit AES keys and once the file has been encrypted with a specific key it cannot be decrypted without it. PyInstaller library creates a standalone executable for the program. GUI is built with object-oriented programming in mind with Python and each tab being its own separate class that inherits from the ttk.Frame class. Adding in Notebook from the Python library help's the application to display different tabs which will be used for home page, encryption, decryption etc. Buttons and Labels are also used to help guide the user and perform necessary actions. Application also includes error handling to catch any exception that may occur during encryption and decryption so that the application doesn't shut down unexpectedly and doesn't work.

### <span id="page-3-4"></span>1.4. Structure

Section 1 – This section outlines what the application will be and some background on why I chose to do develop this application, it will also touch on the aims, and technology used.

Section 2 – Will have the system requirements to run this application, the functional requirements, some use cases and use case diagrams to outline how the application works. User requirements Environmental requirements which are what is needed to run this application. Usability requirements which state how easy or complex the application will be to use. Design & architecture of the application, how all the features were

implemented along with a few screenshots. Graphical user interface which has pointers on how it works and how it all comes together along with a few screenshots. How the testing was done. And finally, the evaluation.

Section 3 – A conclusion to bring all the documentation together.

Section 4- Further development or research, any future plans for the application and the research that was done in order to complete this project.

# <span id="page-4-1"></span><span id="page-4-0"></span>2.0 System

### 2.1. Requirements

The application was developed, ran, and tested on a computer with the current specifications.

OS: Windows 10

CPU: AMD 8 core CPU

RAM: 16GB

Python Version: Python 3.10.11

Libraries: tkinter 8.6, Pillow (PIL) 9.5.0

- 1. Application is easy to use and navigate, having clear labels and instructions.
- 2. Encrypt and Decrypt functions can handle files of various sizes and formats.
- 3. Experienced users should be able to use all system functions after a brief period of training, numbers of errors should not exceed two per day.
- 4. Application is secure with files which are encrypted are protected by a cryptographic algorithm and keys.

### <span id="page-4-2"></span>2.1.1. Functional Requirements

- 1. Encrypt file using an encryption algorithm.
- 2. Users can generate and manage their own encryption keys being able to export and import them.
- 3. The application provides support for different file types.
- 4. Offers the ability to decrypt encrypted data using the specific encryption/decryption key.
- 5. Provide a user-friendly interface for encryption and decryption operations.

### 2.1.1.1. Use Case Diagram

<span id="page-5-0"></span>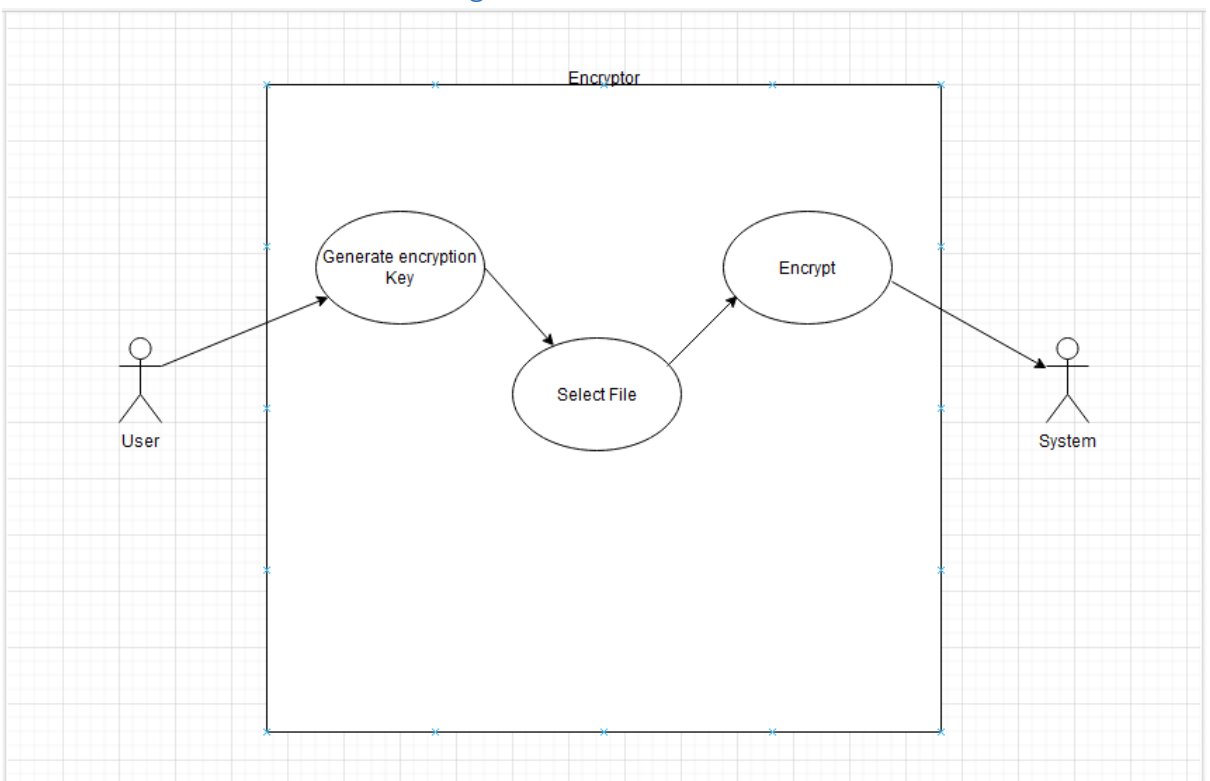

### <span id="page-5-1"></span>2.1.1.2. Requirement 1: Encrypt File

This requirement discusses one of the main functions of the application which is the encryption.

### <span id="page-5-2"></span>Description & Priority

It is one the main functions of the system and it's responsible for encrypting user's file to ensure confidentiality and security. Without this use case the application would not provide its primary service which would not be useful for its intended purpose. Meaning this use case is essential to the overall system. Which means it's a high priority.

### <span id="page-5-3"></span>2.1.1.3. Use Case

### **Scope**

The scope of this use case is to describe the functionality of the system related to the encryption of files.

### **Description**

This use case describes the process a user will take to encrypt a file using the application.

### **Flow Description**

**Precondition**

User has launched the application.

User has a file to encrypt.

### **Activation**

This use case starts when the user clicks into the encryption tab.

### **Main flow**

- 1. User selects the Encrypt option from the application menu.
- 2. Application prompts the user to select the file to be encrypted.
- 3. User selects the file to be encrypted.
- 4. Application prompts the user to generate encryption key.
- 5. User generates a random encryption key.
- 6. Application encrypts the file using algorithm and key.
- 7. Application saves the encrypted file in specified user's location.
- 8. Application displays a message indicating that the file has been encrypted successfully.

### **Alternate flow**

- A1 : <No encryption key>
	- 1. The system tries to encrypt user's file.
	- 2. System prompts an error as no key has been generated.
	- 3. Continue main flow 5.

### **Exceptional flow**

- E1 : <File already encrypted>
	- 4. User selects a file to encrypt.
	- 5. User generates a random encryption key.
	- 6. Application tries to encrypt the file using algorithm and key.
	- 7. Application prompts an error due to the file already being encrypted.
	- 8. Continue main flow 3.

### **Termination**

The system presents the message indicating the file has been encrypted.

### **Post condition**

Selected file is encrypted and saved with a new encrypted file name.

### 2.1.1.4. Use Case Diagram

<span id="page-7-0"></span>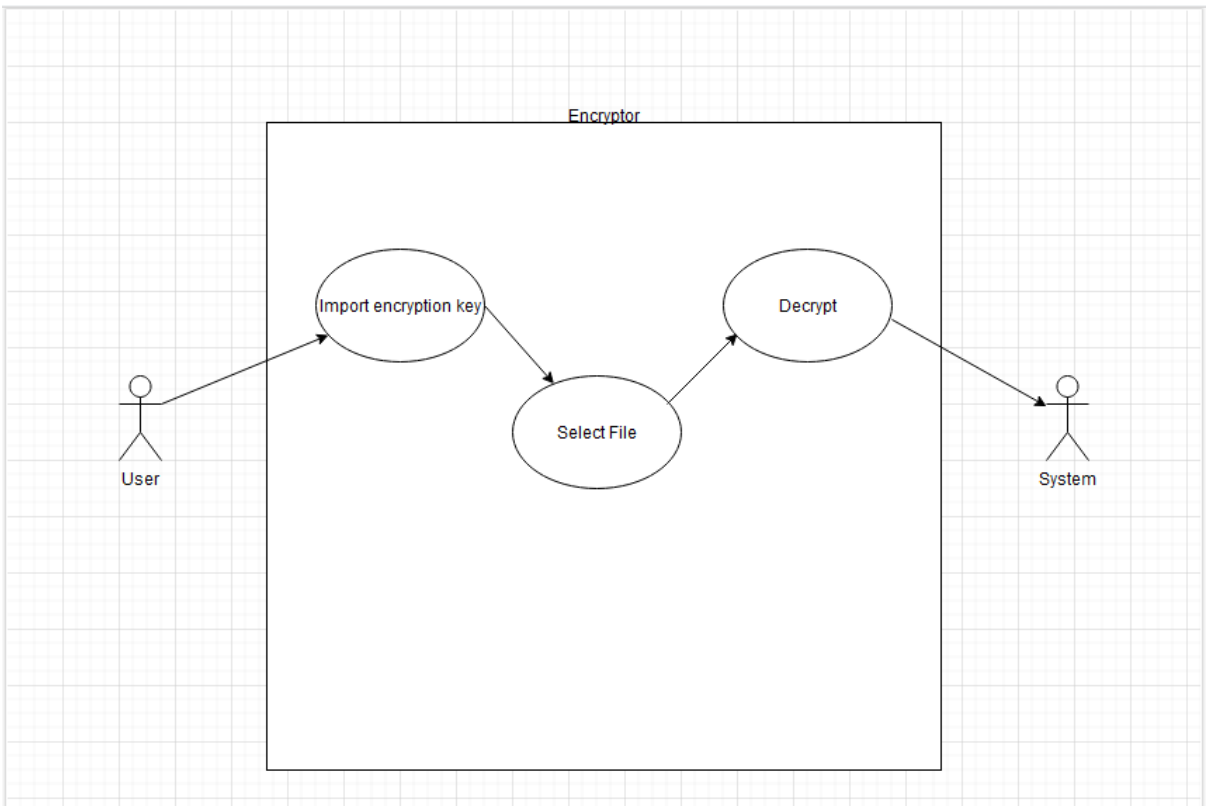

### <span id="page-7-1"></span>2.1.1.5. Requirement 4: Decrypt File

This requirement discusses the decryption of a file.

### <span id="page-7-2"></span>Description & Priority

Another one of the main functions of the application to decrypt the file that has been encrypted previously with the same key which was used to encrypt the application. High priority.

<span id="page-7-3"></span>2.1.1.6. Use Case

### **Scope**

Decryption of files.

### **Description**

Allows user to select a file which he would like to decrypt.

### **Flow Description**

### **Precondition**

A file has been encrypted. User has generated/has a decryption key.

### **Activation**

This use case starts when the user clicks into the decryption tab.

### **Main flow**

- 1. User click "Decrypt" Button.
- 2. User selects an encrypted file to decrypt.
- 3. Application verifies that the selected file is a valid encrypted file.
- 4. Application asks user to enter decryption key.
- 5. User import decryption key.
- 6. Application verifies it is the correct decryption key.
- 7. User clicks "Decrypt file" button.
- 8. Application decrypts selected file using the decryption key.
- 9. Application prompts user to select location to save the decrypted file.
- 10. Users selects location to save the file.
- 11. Application saves the file to selected location.
- 12. Application displays a success message to the user.

### **Alternate flow**

- A1 : <Not an encrypted file >
	- 1. User clicks a file to decrypt which is not encrypted.
	- 2. Application displays an error and prompts user to select another file.
	- 3. Continue main flow 2.

A2 : <User doesn't specify save location >

- 1. User decrypt a file.
- 2. Application asks user for location to save.
- 3. User exits out of save location.
- 4. Application does not complete decryption.
- 5. Continue main flow 9.

### **Exceptional flow**

- E1 : <Decryption key not valid>
	- 1. User selects file to decrypt.
	- 2. Application prompts for a decryption key.
	- 3. User selects wrong decryption key.
	- 4. Application tries to decrypt.
	- 5. Application throws an error due to wrong decryption key.
	- 6. Continue main flow 5.

### **Termination**

Encrypted file is successfully decrypted and saved to user specified location.

### **Post condition**

Encrypted file is decrypted using key the user provided.

User has generated a valid decryption key using the application.

### 2.1.1.7. Use Case Diagram

<span id="page-9-0"></span>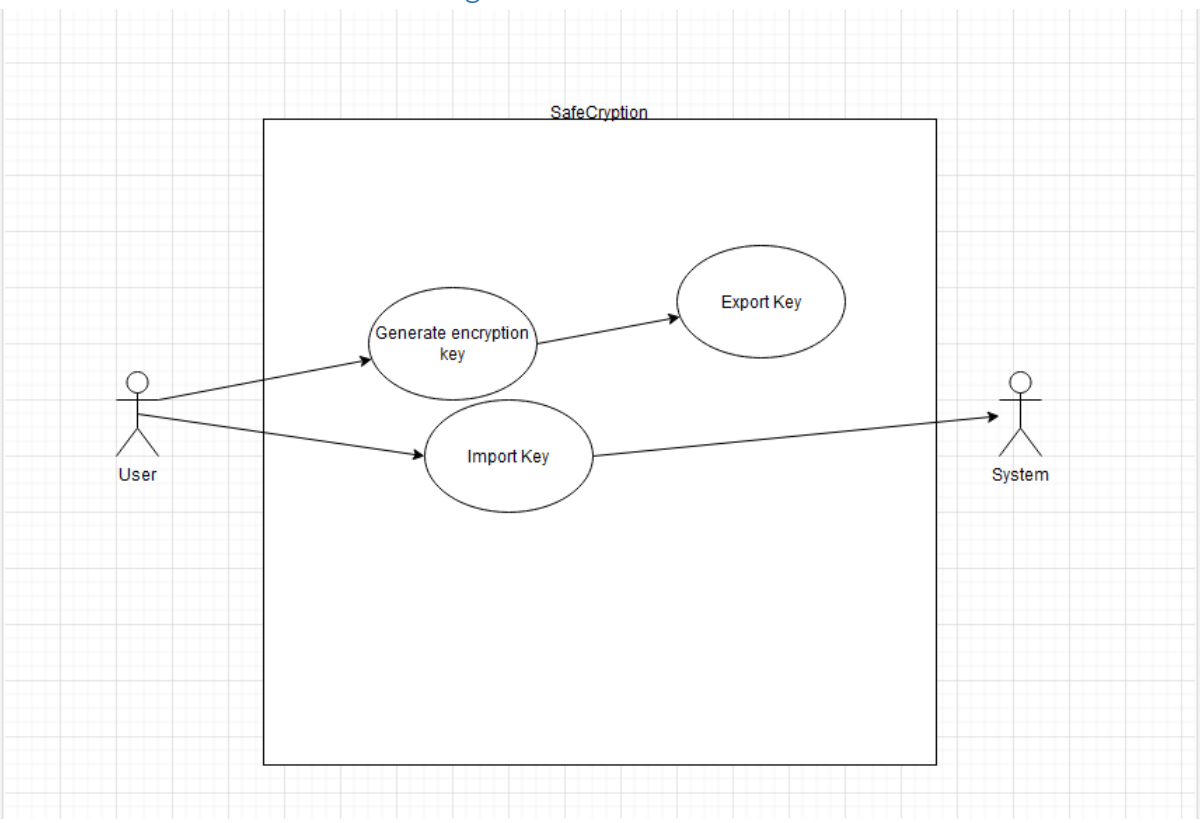

### <span id="page-9-1"></span>Requirement 2: Decrypt File

This requirement discusses encryption/decryption keys

### <span id="page-9-2"></span>Description & Priority

This use case describes how a use can generate and manage their own encryptions and decryption keys and be able to export/import them. It has a high priority because it involves sensitive information which the user must store securely.

### <span id="page-9-3"></span>2.1.1.8. Use Case

### **Scope**

This applies to all users who use the system.

### **Description**

Allows users to export and import encryption keys.

### **Flow Description**

### **Precondition**

The user must have access to the encryption feature in the system and understand how to use it.

### **Activation**

The user opens the encryption tab and chooses to generate a new encryption key and import it.

### **Main flow**

- 1. The user selects the "Generate encryption key" option in the encryption tab and the system generates the user a new encryption key for them.
- 2. User selects to export the key.
- 3. The system prompts the user to for a path to save the key.
- 4. The user can choose to import a key in the decryption tab and the user prompts the user to select the file path where the key is stored.

### **Alternate flow**

- A1 : < Key Format >
	- 1. If the user chooses to export the key, they can choose the format of the exported key. Continue at 3

### **Exceptional flow**

- E1 : <No valid key>
	- 1. If user has no existing key, the system prompts them to generate a new key. Continue at 1

### **Termination**

User successfully exports/imports a key.

### **Post condition**

The user has generated a new encryption key, and has an option to export or import them as needed.

## 2.1.2. Data Requirements

### <span id="page-10-0"></span>**User Files**

A user will need to upload a file to the application to get it encrypted. These files can be of any type/size, and they are the data that the application manipulates. The application may require some metadata about the file being encrypted/decrypted such as name, size, and type this is to validate user inputs and be able to save the files when they are done being encrypted/decrypted with appropriate names and extensions.

### **Encryption Key**

In order for the application to be able to encrypt and decrypt files the user must either provide a valid encryption key or generate a random encryption key using the applications features. The key must be safe and secure and only authorized by the user being able to withstand attacks. In order for this to withstand attacks it must be complex and lengthy. Before properly starting to use the application, the user must understand the importance of what the encryption keys do and how they are stored. As if an encryption key is lost the data that has been encrypted with it will also be lost.

### 2.1.3. User Requirements

<span id="page-11-0"></span>User requirements are what a user will need from the system.

- User should be able to select files to be encrypted/decrypted from their computer and be able to save resulting files to a location of their choice.
- User should be able to generate new encryption keys and be able to save it in a safe location.
- User should be able to import a pre-existing encryption key to decrypt a file and be warned if an incorrect key is used.
- User should be able to select multiple files encryption/decryption.
- Application should be secure and reliable with there being no risk or data loss or corruption during encryption/decryption process.

### 2.1.4. Environmental Requirements

- <span id="page-11-1"></span>• Up to date operating system, Windows, Mac, Linux
- Python version 3.11 in order to run the application.
- Python libraries Used Pillow(PIL), cryptography, tkinter, random, time, OS.

### 2.1.5. Usability Requirements

<span id="page-11-2"></span>Usability requirements state how easy the application should be for the user to use.

- User friendly interface to help guise user's around the application.
- Clear instructions must be provided to guide the user through the encryption/decryption process.
- Application should display clear error messages and a user makes a mistake or when something goes wrong within the application.
- Application should give the user feedback during the encryption/decryption process.
- Application should be compatible with different operating systems.

### <span id="page-11-3"></span>2.2. Design & Architecture

The application was designed with the python library tkinter which allows for a simple and clean GUI to be created with the code. Before creating the GUI I had sketched up prototypes of what I want the application to look like in order to get a better understanding in my head what I am aiming for.

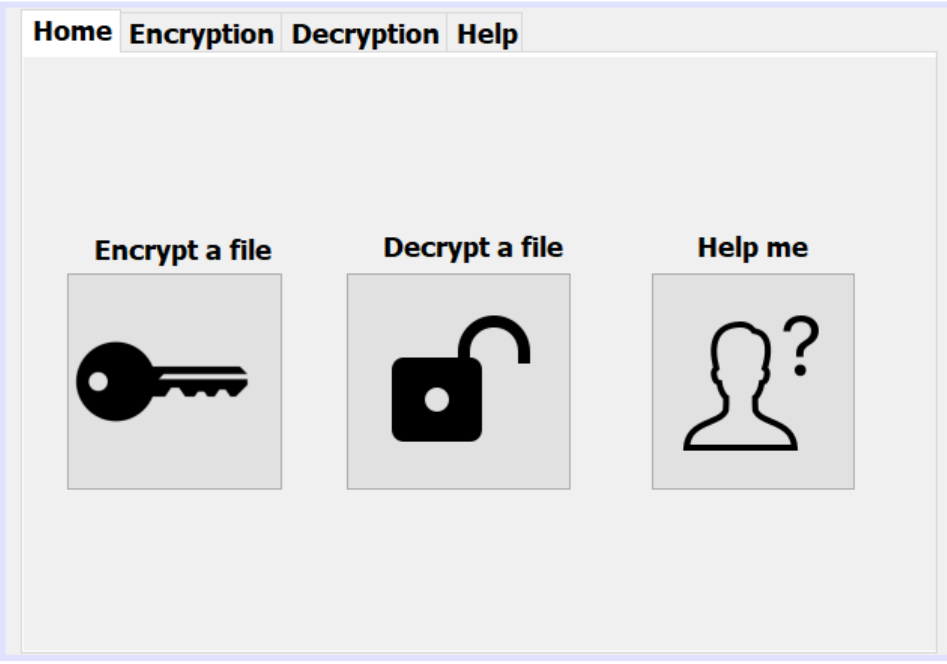

This is the main home page prototype that I had set out to achieve. It is basic and helps navigate the user around the whole application with ease. It has all the features in an image encrypt, decrypt, and help section.

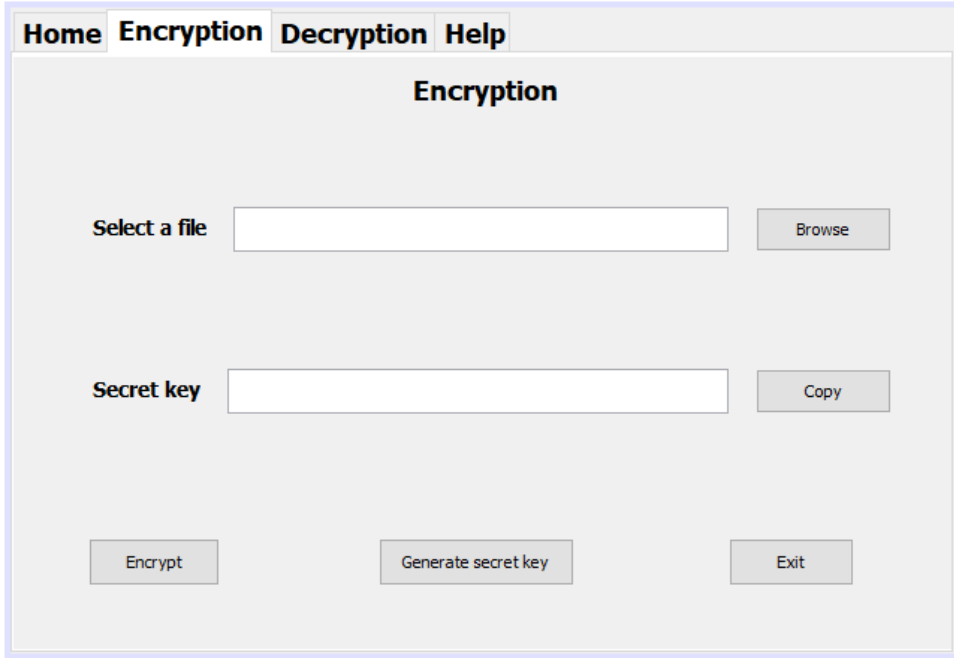

Next, I developed the encryption tab which the user can pick from a file that he wishes to encrypt, the user clicks the generate secret key button and is given an encryption key. In order to keep the application, secure I made it, so the key is generated in a .key file instead of appearing on the application. The user can export this key if wish to and store it in a safe place.

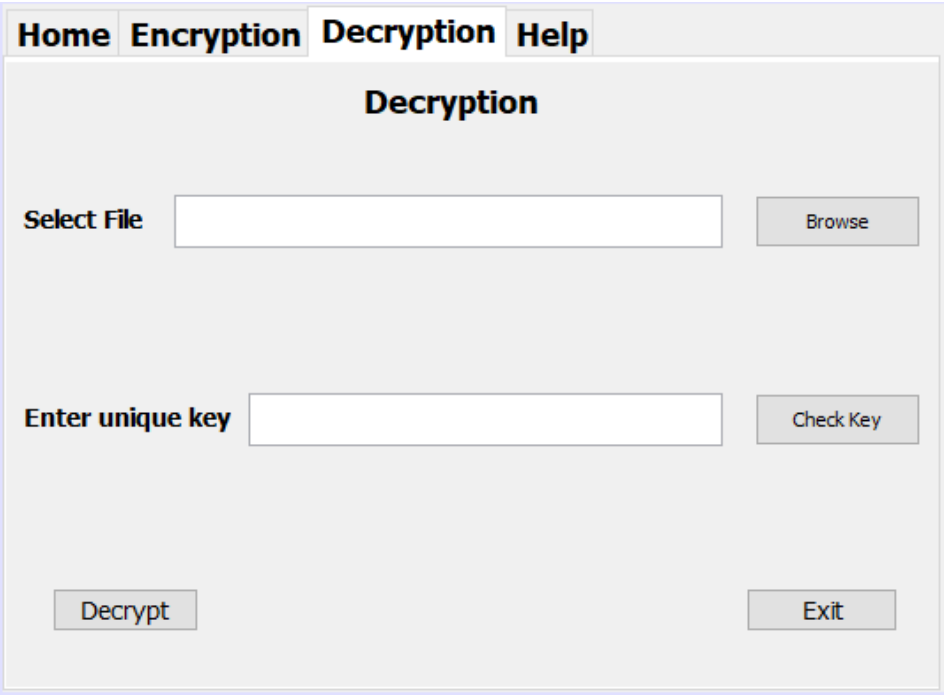

In the decryption that you can see the file selection dialog to choose the encrypted file that you would like to decrypt and the unique key which was changed in the final product. The key must be imported via a .key file which the application checks when the decryption process happens.

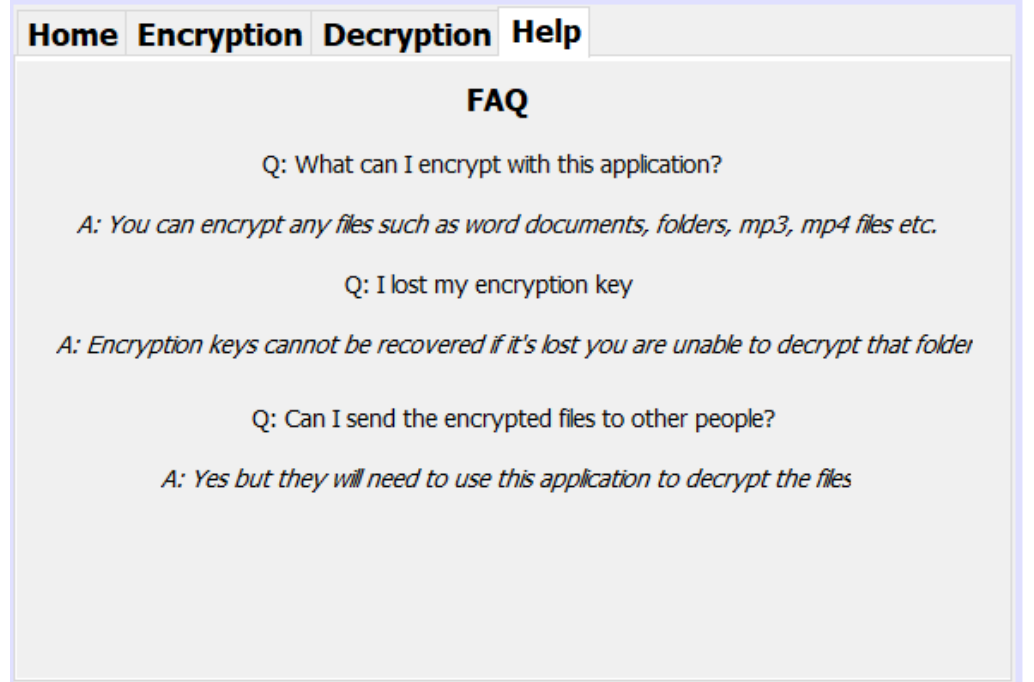

The help tab has simple FAQ which user's might be confused about. It's just simple question and answers. In the final application it is very similar although the user can choose from what question they are searching for and receive the answer to it.

System architecture of this application is a client-server model which means it's operated on the user's machine and doesn't connect to a database. Although it has Python's built in modules which are third-party libraries which help the functionality of the application, using the cryptography module it generates encryption keys which perform the encryption process without transmitting anything to the third-party library. The only purpose that the libraries serve is performing cryptographic operations.

The whole code is written with Python implementing safe and secure ways to encrypt and decrypt your files. This is done with the cryptography Fernet third-party library which is imported the application encrypts and decrypts the files using symmetric encryption.

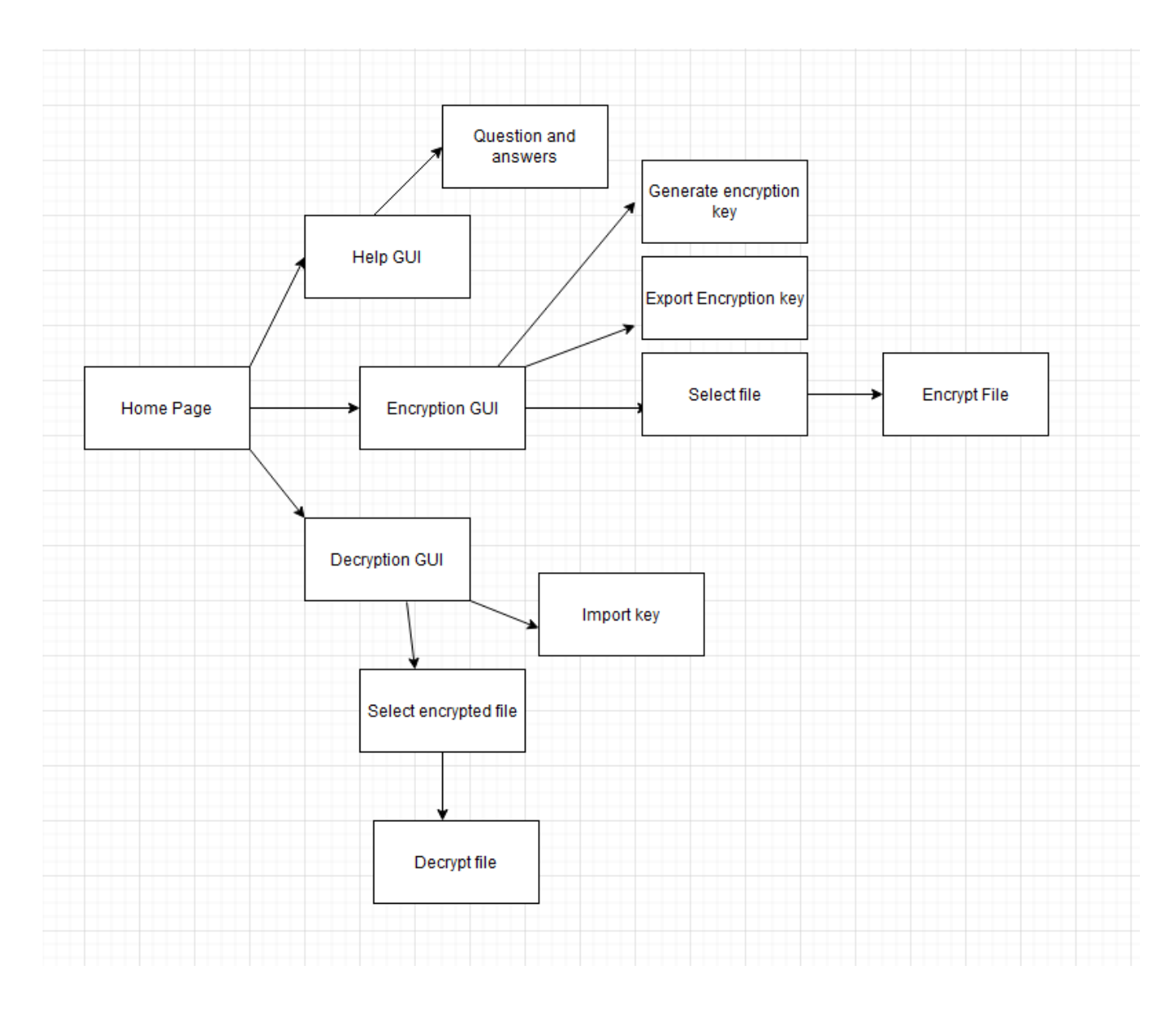

### <span id="page-14-0"></span>2.3. Implementation

In order to implement a GUI into the application it was done using the notebook widget from one of the python imported libraries called tkinter. In the screenshot below you can see a snippet of code which was used in order to implement the home tab. Starting off with creating an instance of the ttk.Frame widget which is then assigned to the home tab attribute, this is done in so the frame can hold the widgets will be used on the home tab. Followed by adding the Home tab at the top of the application for use navigation around the page application. Then you can see just a simple label which is a welcome to safecryption and some aesthetics such as font, size, and background colour. Then the same is done for the encryption, decryption and help buttons which appear on the home page this again is for the user to help navigate around the application with ease.

- self.home\_tab = ttk.Frame(self.notebook, padding=10)
- self.notebook.add(self.home tab, text="Home")
- self.home\_label = Label(self.home\_tab, text= "Welcome to SafeCryption", font= ("Helvetica", 16, "bold"),background='#ADD8E6')
- self.home\_label.pack(pady=10)
- 
- self.encrypt\_button = Button(self.home\_tab, text="Encrypt", font=("Helvetica", 10, "bold"),height=70, width=100, image=self.encrypt\_photo, compound="top", command=lambda self.encrypt\_button.pack(pady=10, padx=25, side="left", anchor="n'
- self.decrypt\_button = Button(self.home\_tab, text="Decrypt", font=("Helvetica", 10, "bold"),height=70, width=100, image=self.decryption\_photo, compound="top", command=lam self.decrypt\_button.pack(pady=10, padx=25, side="left", anchor="n")<br>self.decrypt\_button.pack(pady=10, padx=25, side="left", anchor="n")<br>self.help\_button = Button(self.home\_tab, text="Help me", font=("Helvetica", 10, "bold"
- self.help\_button.pack(pady=10, padx=25, side="left", anchor="n")
- #Background colour of tabs  $new style = tk.Style()$ new\_style.configure('TFrame', background='#ADD8E6') self.home\_tab.style = new\_style self.home\_tab.configure(style='TFrame')

The application contains four tabs which are home, encrypt, decrypt, and help which can be seen in the GUI section of the documentation. With the home page providing guidance around the application helping you choose for what you would like to do. Encryption tab has all the tools to encrypt a file or your choosing including generating an encryption key, exporting a generated encryption key, selecting a file to encrypt, and encrypting it. When a user encrypts a file there is also a progress bar that pops up to let the user know the progress of the encryption status in order to give them more feed. The decrypt follows a similar style to the encrypt tab. With the help tab there are a few common questions that are asked about the application which will help user get a better understanding for the application and what it can do, what files it can encrypt and what happens if an encryption key is lost. The GUI is designed on allowing the user ease of access with having icon beside all the buttons, so it is more appealing to the eye, having clear and concise instructions for each step of encryption and decryption. With implementation of error handling the user will receive error messages when they miss a step or incorrect input has been entered. As you can see in the screenshot below.

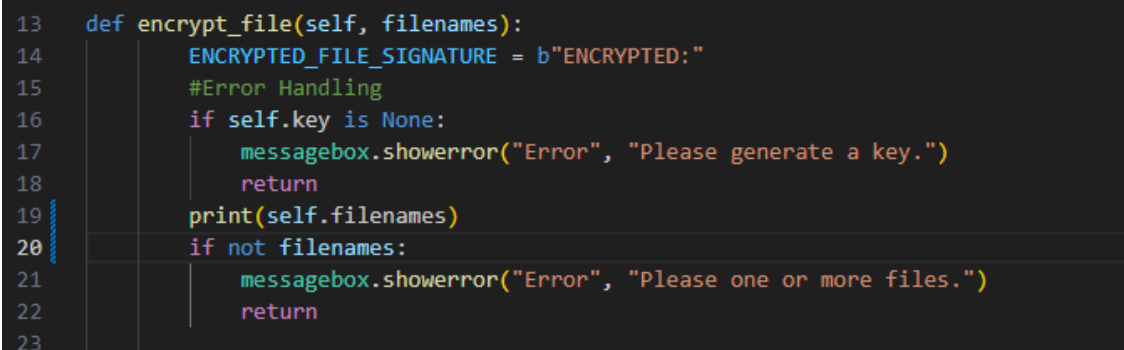

Encryption is done using the Fernet symmetric encryption algorithm which is from the cryptography library. Fernet is a symmetric encryption algorithm which is based on the AES encryption algorithm in CBC mode which combines the plaintext of a block and combines it with a ciphertext of the previous block resulting in encryption, with a 128-bit key size. This process involves generating a key which is a random sequence of bytes which is then used to encrypt the file. As you can see in screenshot below.

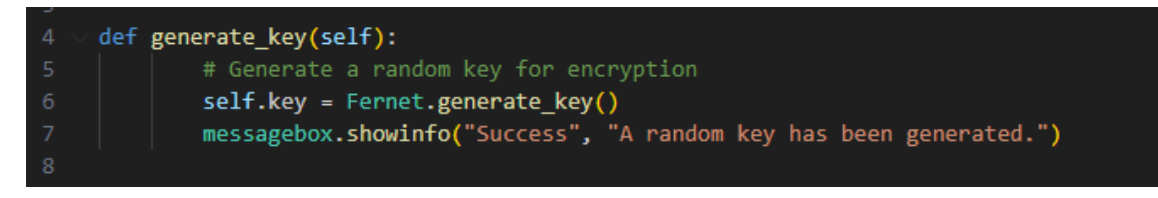

Then the key can be exported and be stored for safe keeping in order to later decrypt that file. The Below screenshot is what the exported encryption key looks like.

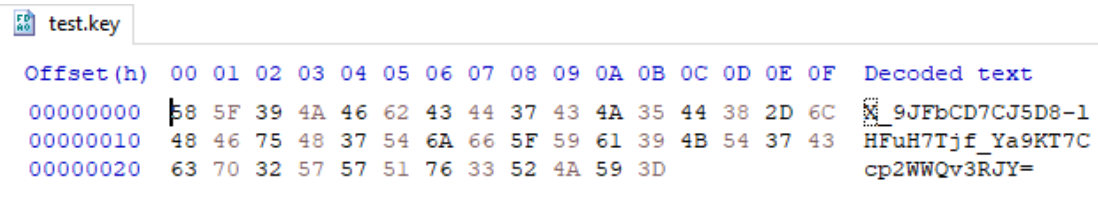

When a file is encrypted the encryption application adds a signature at the begging of the file in order to know which files have been encrypted so the application doesn't allow for encryption of the same file twice. This is also important for the decryption process so the application knows which files are encrypted so it can decrypt them with the given key, this decrypts the data and write's it back to the original file overwriting the encrypted data. If a user tries to open a file that has been encrypted, they will either be unable to do so, or they will just get a lot of nonsense and not be able to make out what that file was about. The screenshot below shows the line of code which is responsible for creating an instance of the Fernet class from the cryptography.Fernet module it uses the self.key which is the encryption key that was generated in order to initialize the encryption and decryption.

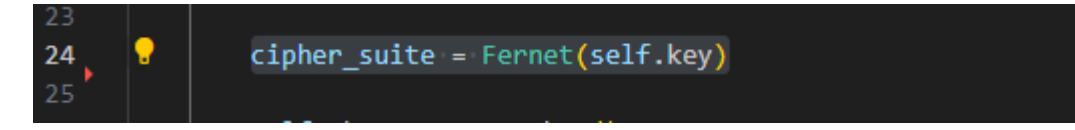

Once the application creates the cipher suite object it can be used to encrypt data by calling the encrypt method. In the screenshot below you can see the code which is responsible for encrypting the files. With the application starting with opening the file and reading it in binary mode this done when dealing with non-text files such as images or audio files it is opened and read in a sequence of bytes which can be done by anyone if you open a file with a simple digital forensics' application such as hex editor, when encrypting the data is modified in the byte level. When the file has been read in binary mode it is assigned the variable plaintext which the bytes of that file are then encrypted using cipher suite object using the encryption key. Then in the file a signature is written so that the program can recognize this later in order to know that it has been encrypted. F.write(encrypted\_text) writes the encrypted data with the signature onto the file and the next two lines ensure that this is done properly and not just buffered in the memory and actually written into the file.

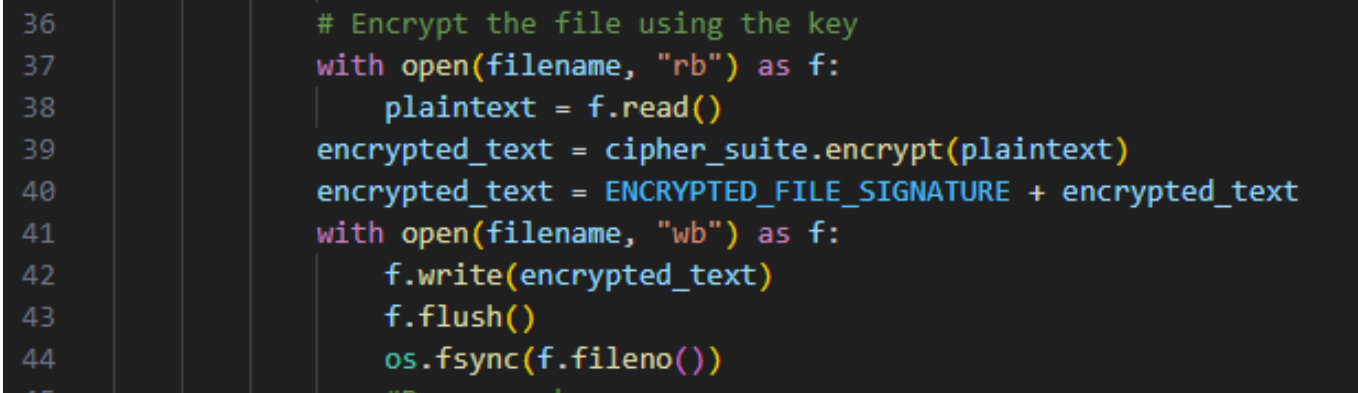

As mentioned previously when a file is encrypted there is a line added to the signature of the file to let the application know that it has been encrypted. In the screenshot below I opened a file which is encrypted in a simple digital forensics' application called hex editor. This allows you to see what is written in the encrypted file and the file signature which will be ENCYRPTED. The highlighted part is what the application writes into the file signature and then the rest is what is included in the file. This was previously just a random Lorem Ipsum generated word document, but it had writing that you could make out. When the file is encrypted, everything is scrambled, and you cannot make out any part of it.

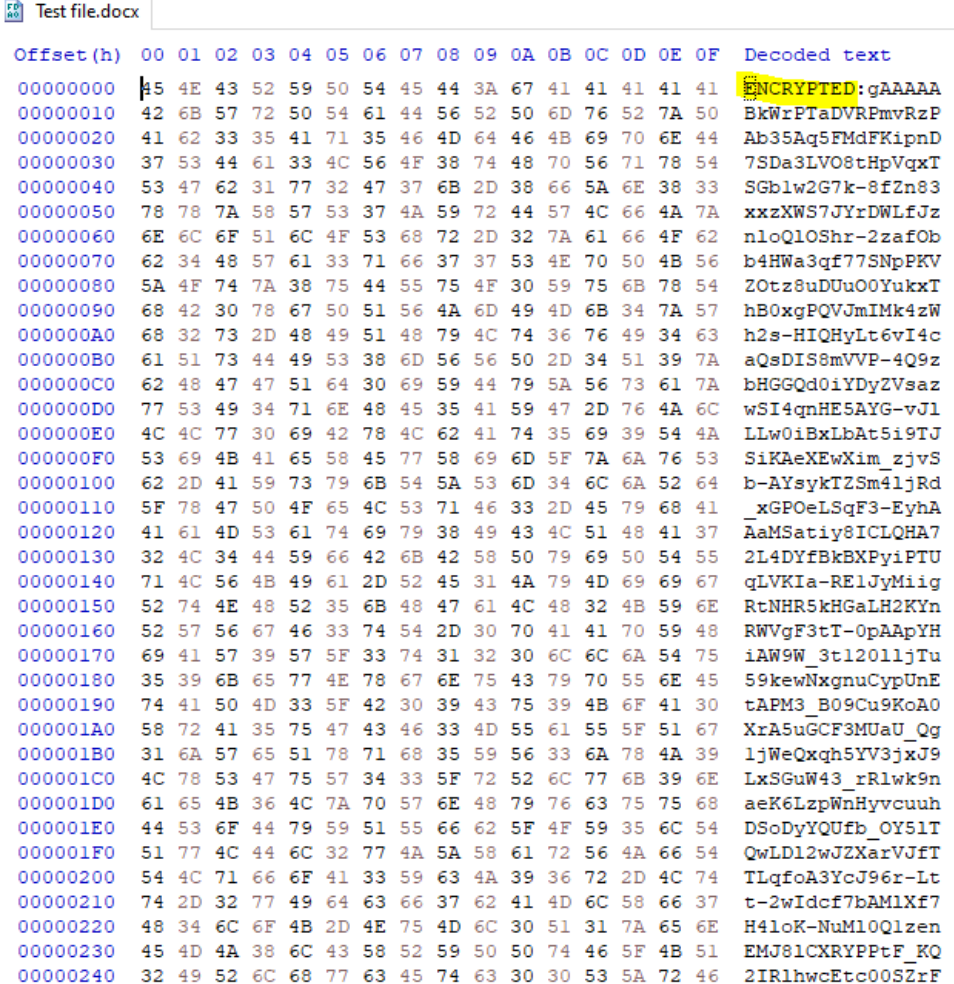

### <span id="page-18-0"></span>2.4.Graphical User Interface (GUI)

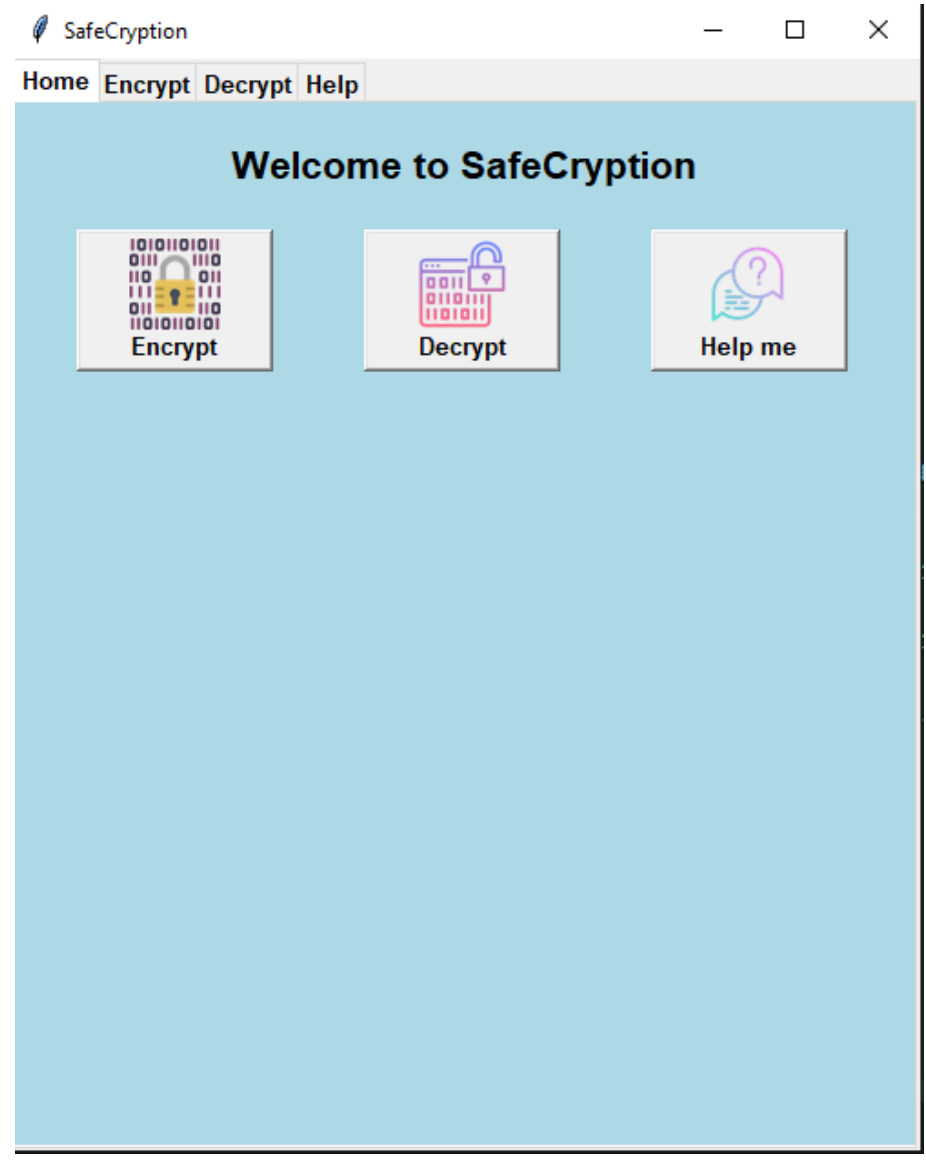

This is the first screen that the user will see when they run the application. It is a basic home page with buttons which lead to each of the tabs. The user can choose from encrypt, decrypt, and help me which is the help page.

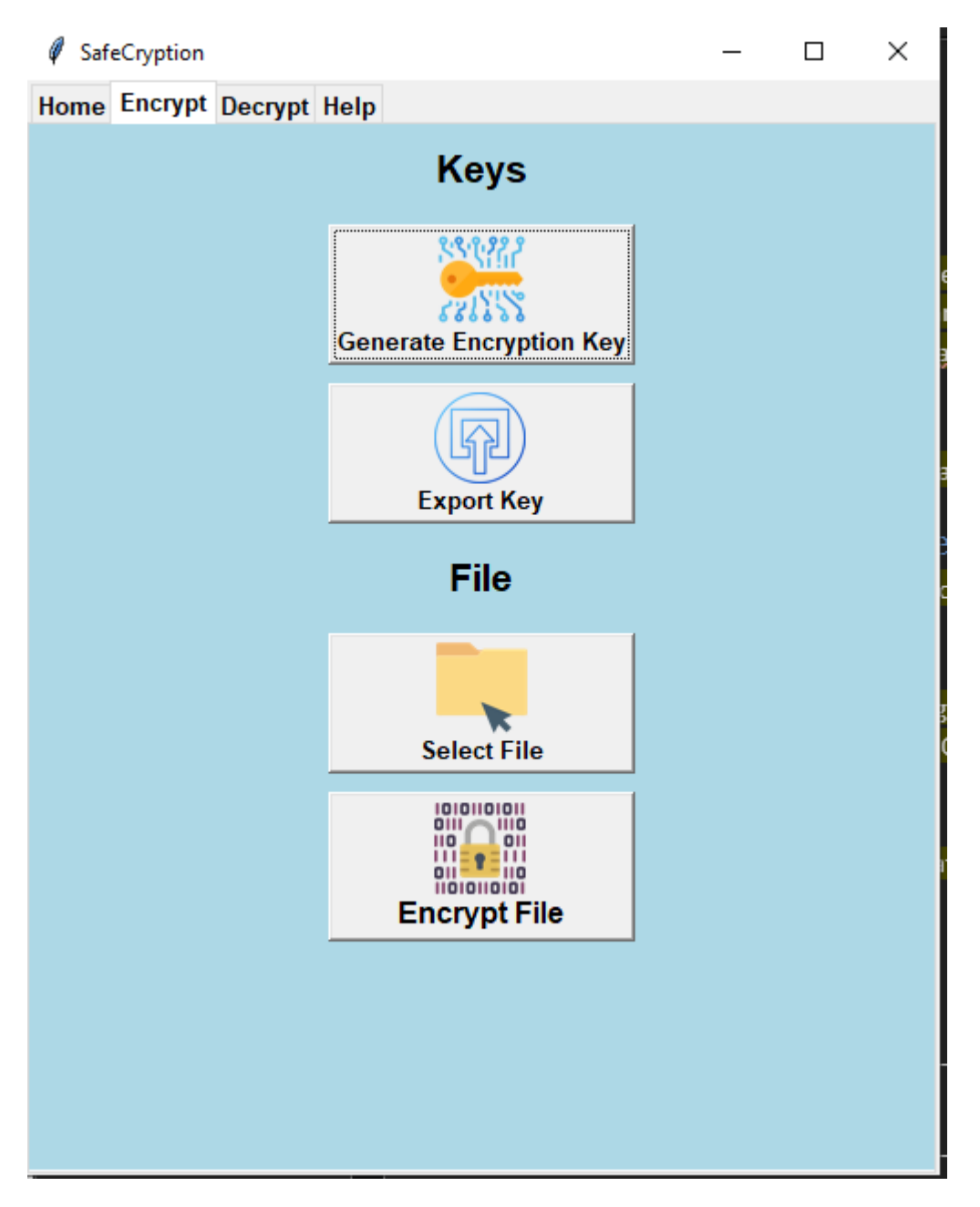

If the user decides to click the Encrypt in the home page or go into it themselves using the tabs above, they will be brough to this page which they have all the tools they need to encrypt their file. At the top you will see keys which the user can generate a random encryption key and export it if they wish to do so for safe keeping. Under the keys is the file section which the user can select a file they would like to encrypt and once done so they can proceed to encrypting said file.

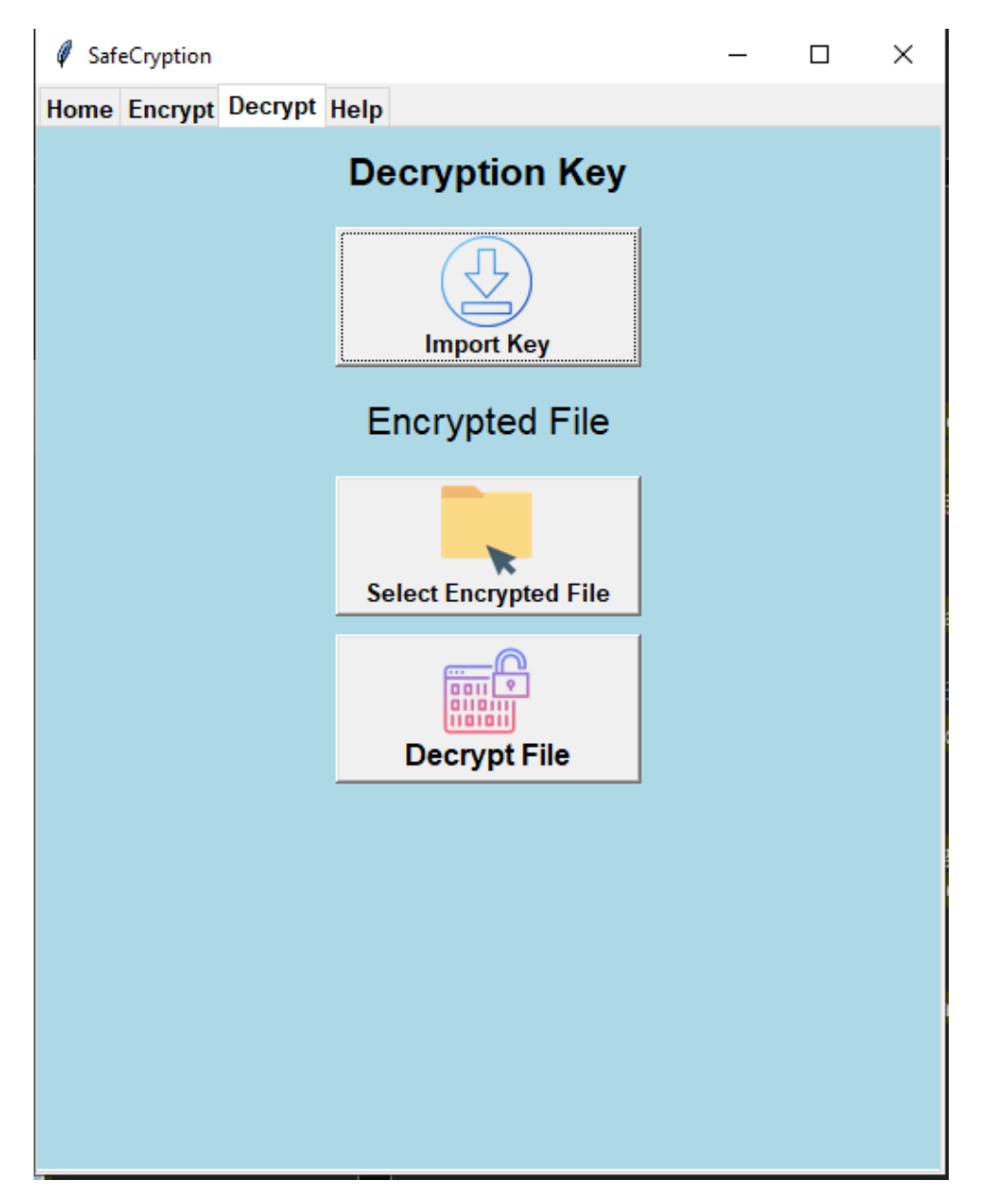

The decryption tab is very similar to the encryption tab it has the decryption keys which can be imported or if a random key was generated before and the app wasn't closed you will not need to import a decryption key as one will already be in use. The select encrypted file dialog is also there and then finally when the user is ready, they can click decrypt file.

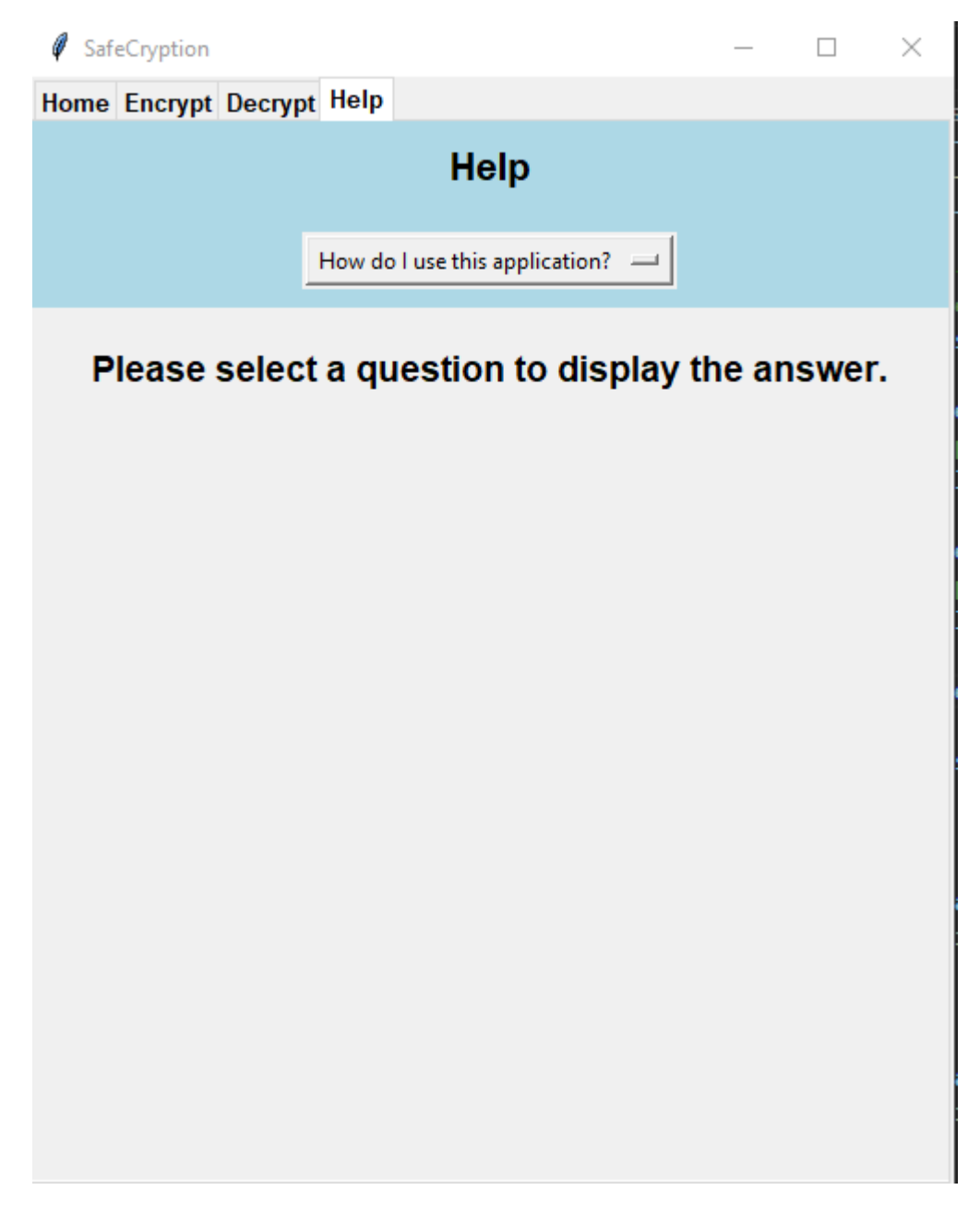

This is the help page which has Frequently asked question that user can choose from in order to get a better understanding of the application or the limitations. Once a user selects one of the following questions the answer will appear in the text box under the question answering their questions.

## <span id="page-21-1"></span><span id="page-21-0"></span>2.5. Testing End user testing

I done some user testing where I invited some colleagues to test out my application and see what they think of it. Most of them only knew the basics of technology but do

not know how programs and applications are coded and worked on so it was a perfectly opportunity to get some opinions of people who aren't tech savvy. The test was conducted without giving them any prior training of the application and just letting them navigate through and figure it out for themselves. I had asked them to encrypt and decrypt a given file and seen how they got on. At first, they didn't understand what to do with the application but after clicking through the tabs and going into the help page to they start to get the hang of it. I made them fill out a questioner afterwards which I have posted the results of this below.

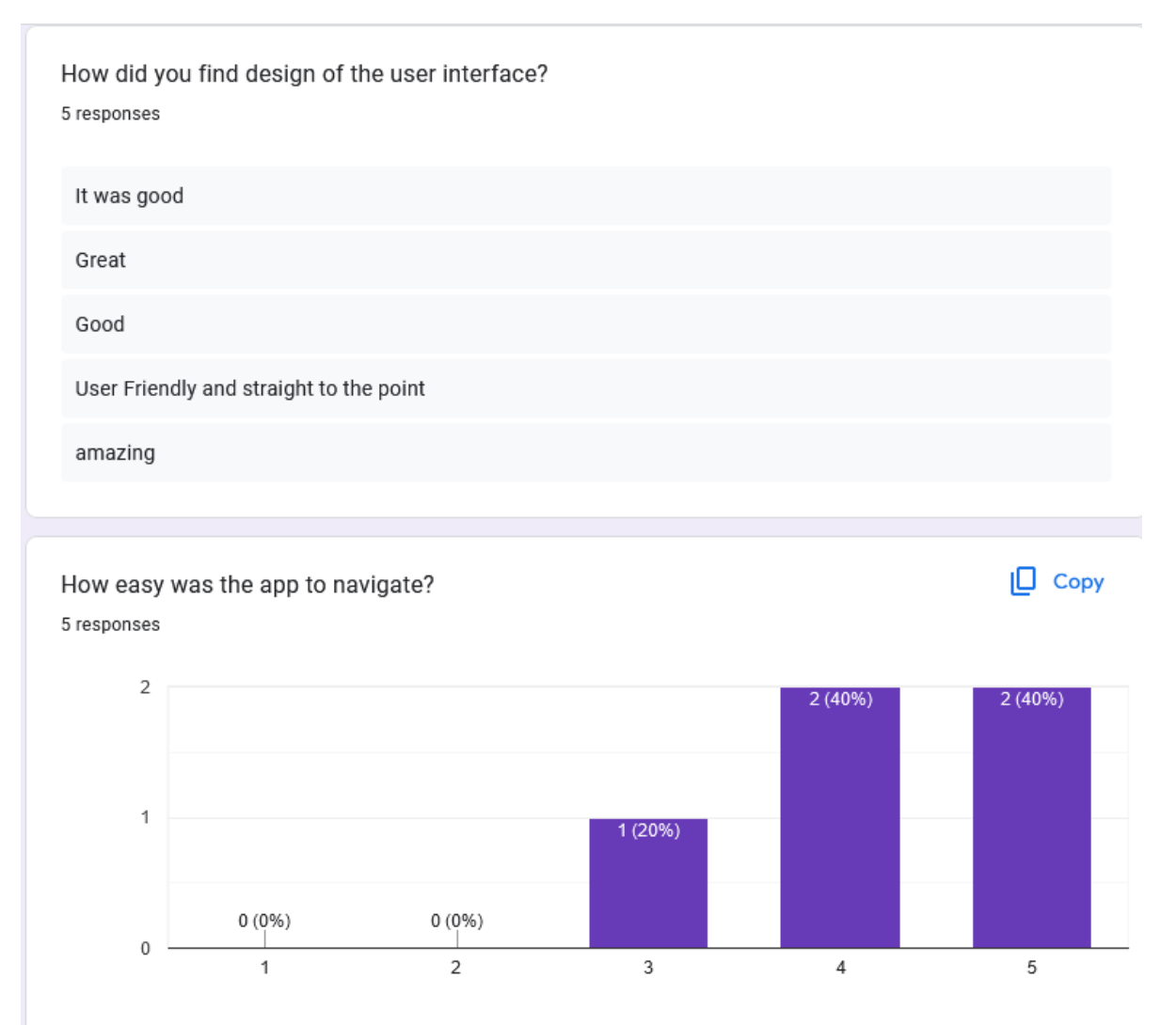

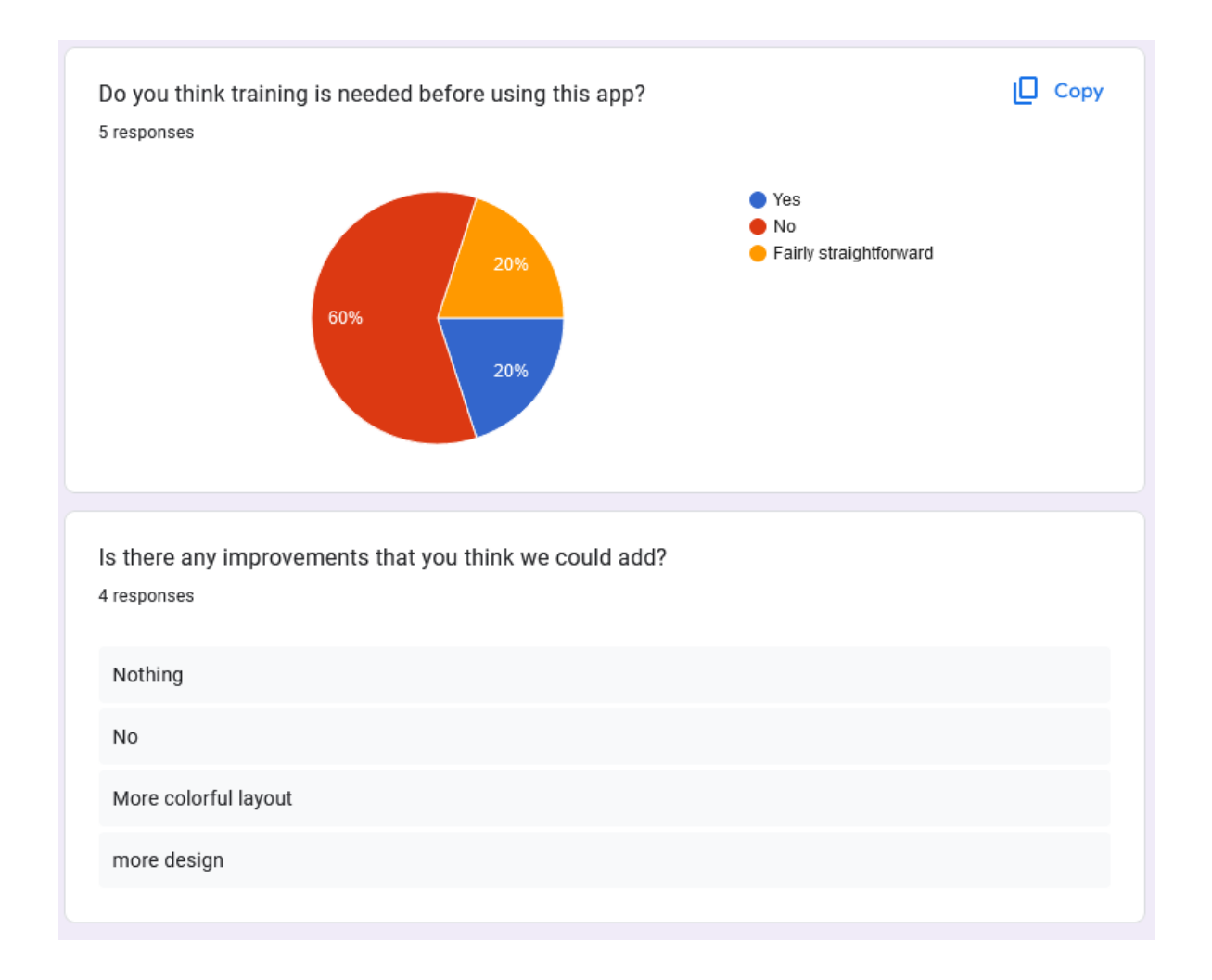

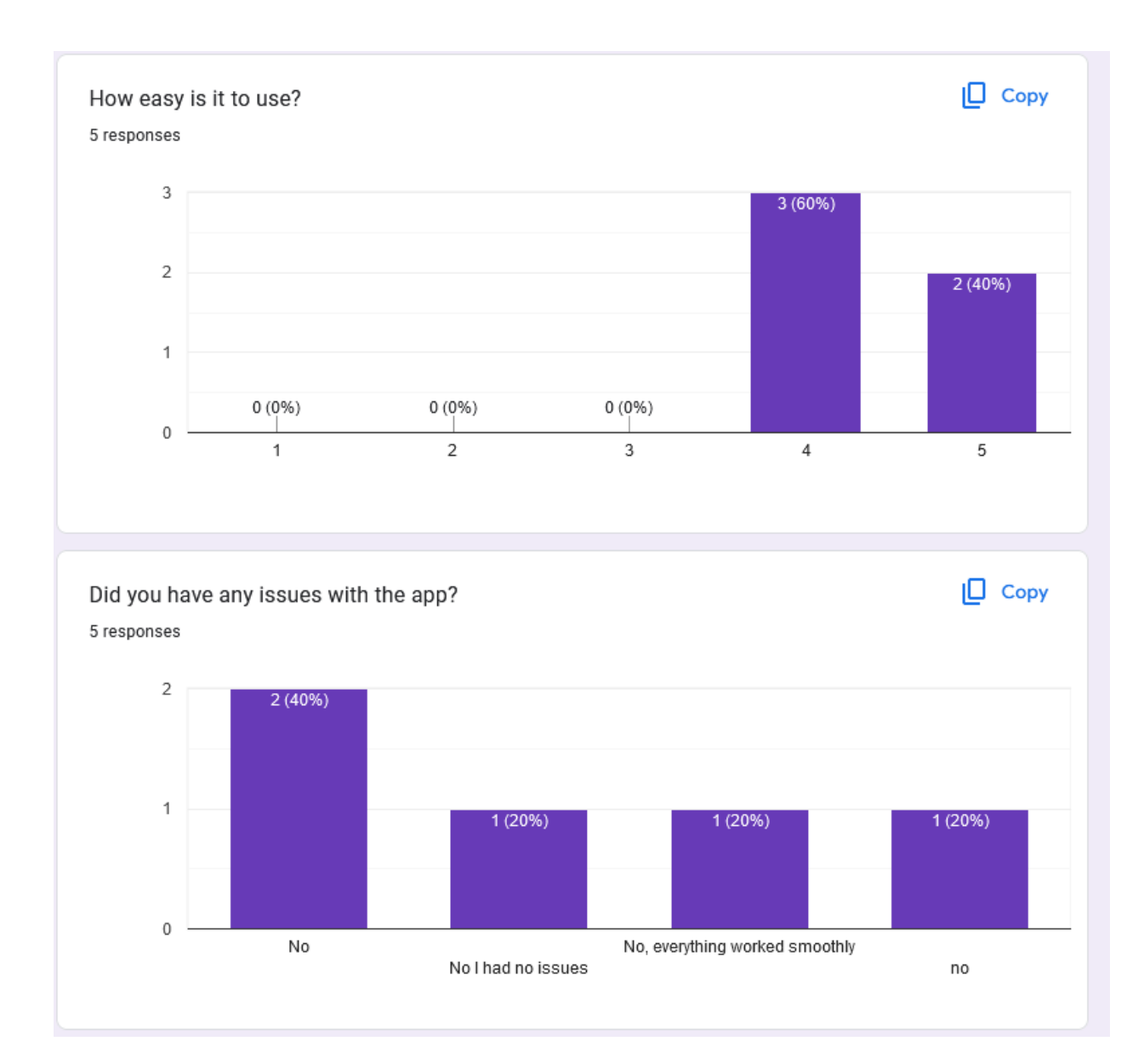

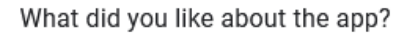

### 4 responses

I liked how easy it was to navigate and how simple it was to encrypt and decrypt files

Easy to use

How easy it is to you

very easy to find everything

What did you dislike about the app? 4 responses

Nothing

Not much, maybe a slightly more modern interface

nothing

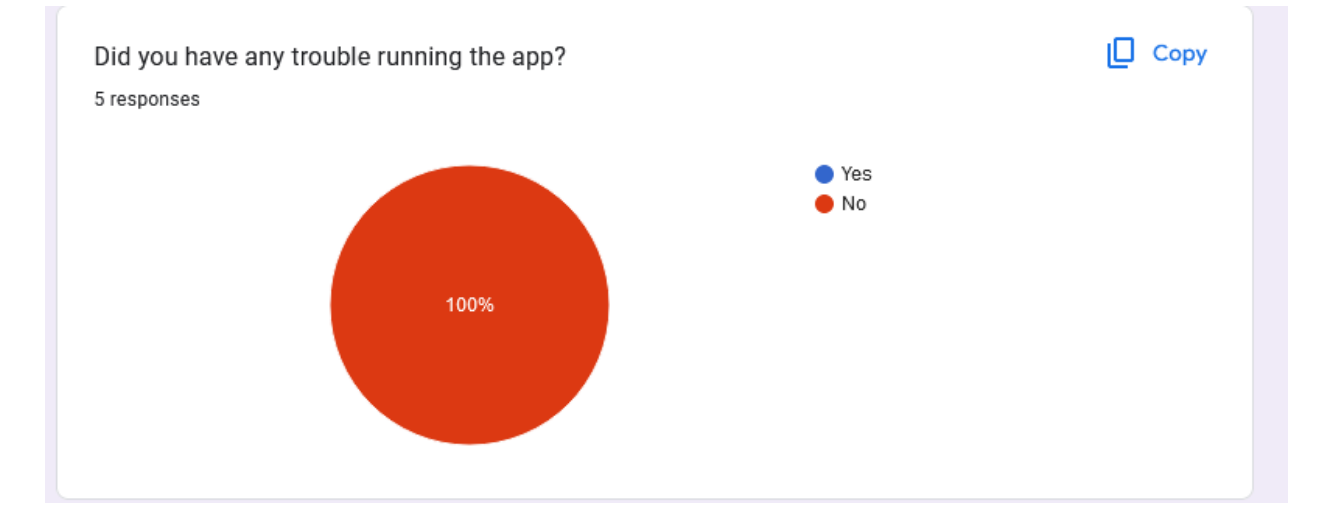

### <span id="page-25-0"></span>Unit Testing

Test case: Generate encryption key.

Description: Before encrypting a file, a user must first generate an encryption key which will be used to scramble the file in order to make it unreadable.

Expected result: Pop up will appear stating an encryption key has been successfully generated.

```
4 \vee def generate key(self):
# Generate a random key for encryption
self.key = Fernet.generate_key()
messagebox.showinfo("Success", "A random key has been generated.")
```
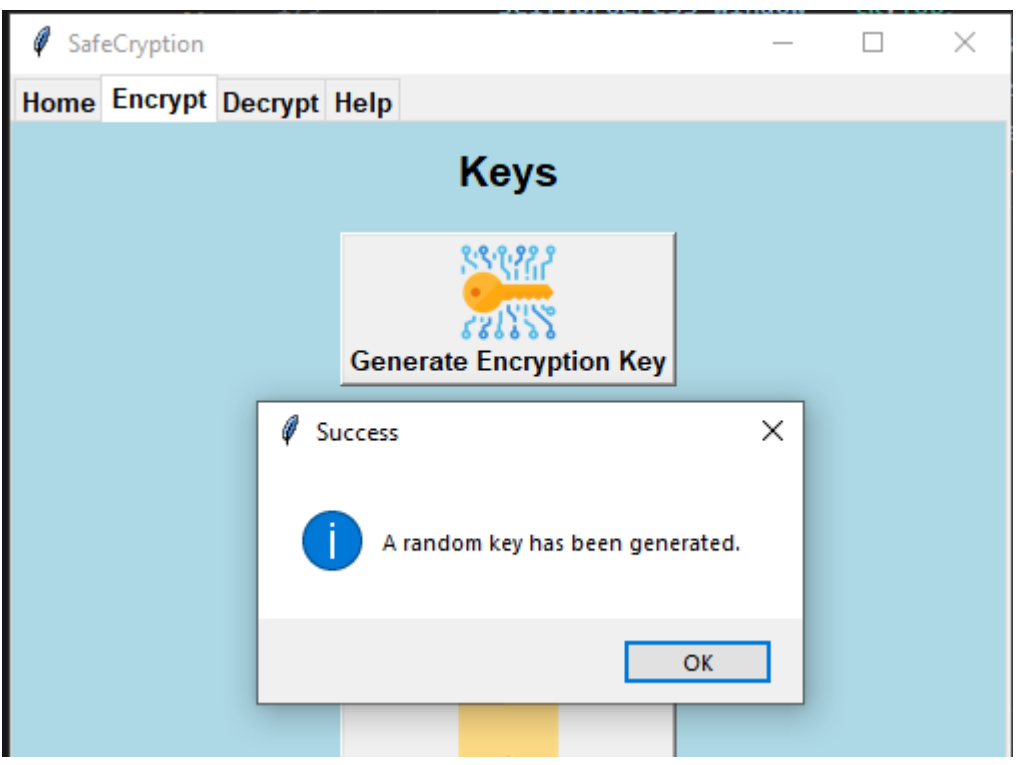

Test Case: Exporting encryption key.

Description: User must be able to export their encryption key for safe keeping in order to decrypt files at a later time.

Expected result: User is prompted with a directory where they wish to export the encryption key.

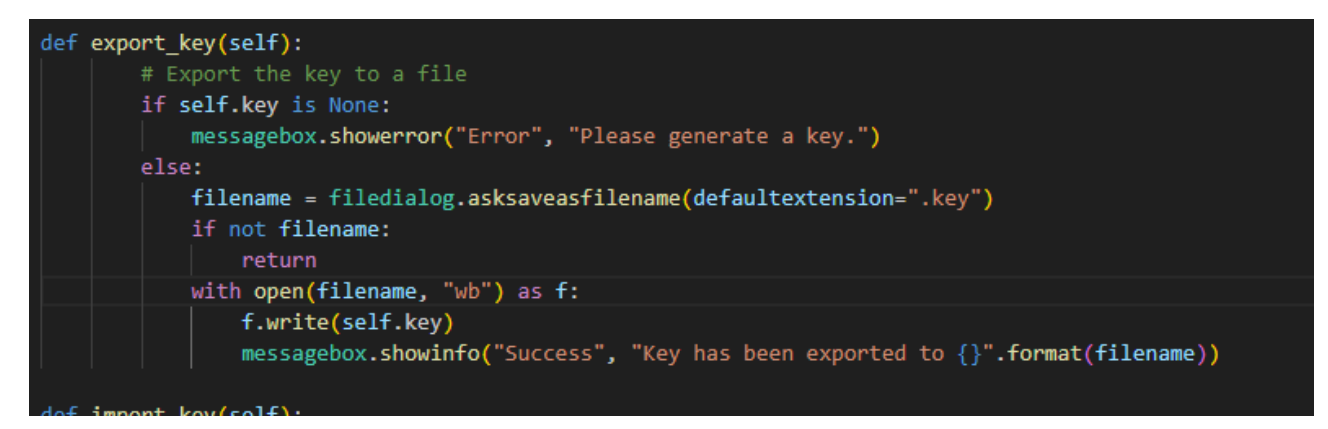

Test Case: File selection for encryption/decryption

Description: When a user has generated an encryption key, they will need to select a file, by clicking the select file button.

Expected result: Use is prompted with a directory, and they must choose which file to encrypt.

Actual Result: As expected.

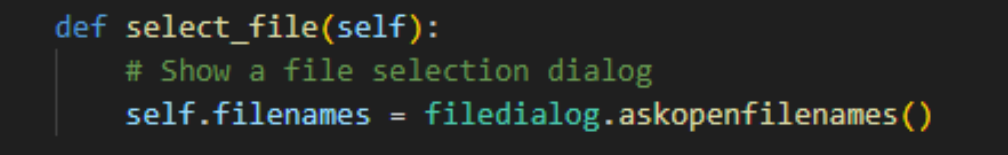

Test Case: Encrypt File.

Description: When a user has generated an encryption key and selected a file they can then encrypt that said file by clicking the button encrypt in the encryption tab.

Expected result: Pop up appears letting the user know that the file has been successfully encrypted and the file becomes encrypted.

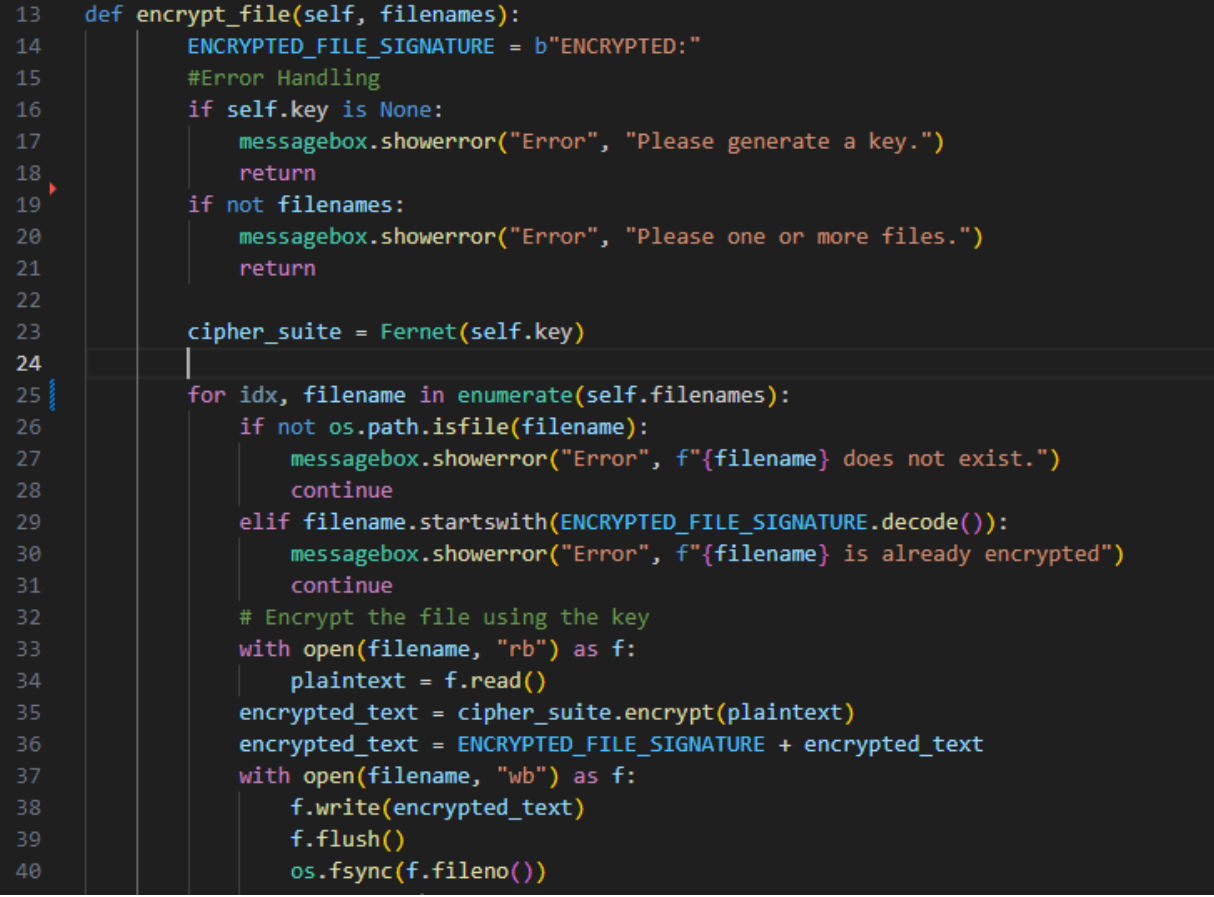

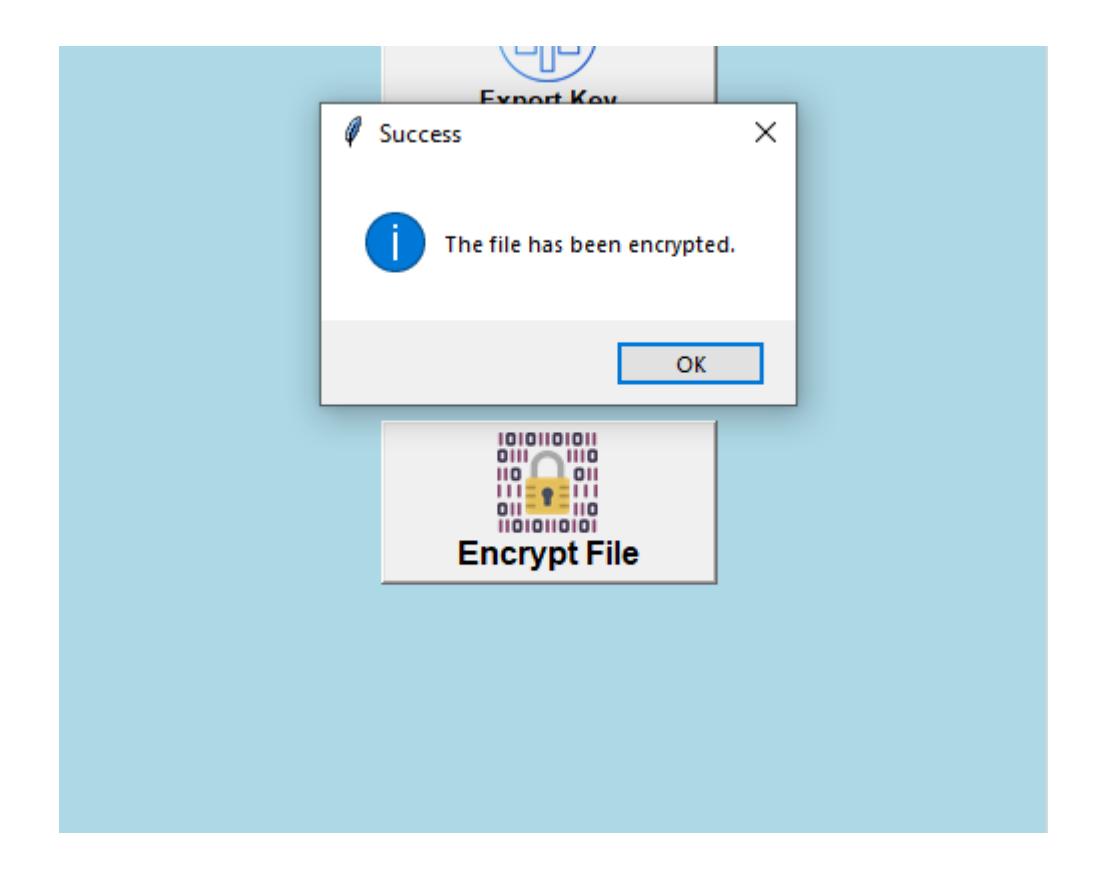

Test Case: Importing decryption key.

Description: If a user has previously encrypted a file with a key and then reset the application, they must import that previous key in again to decrypt said file.

Expected result: User is prompted with a directory where they must point to where the encryption key is stored. Once opened a pop up will appear to let the user know that the encryption key has been imported so that they can decrypt.

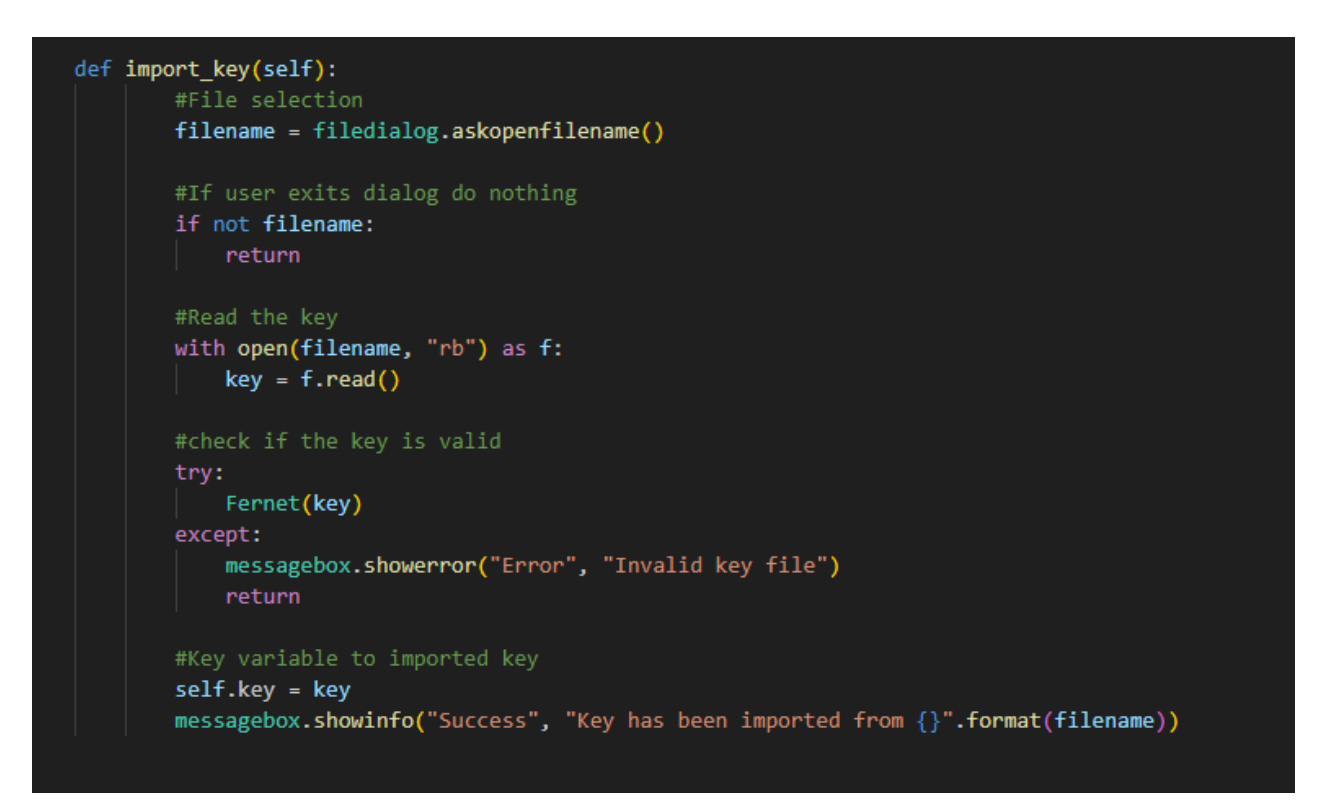

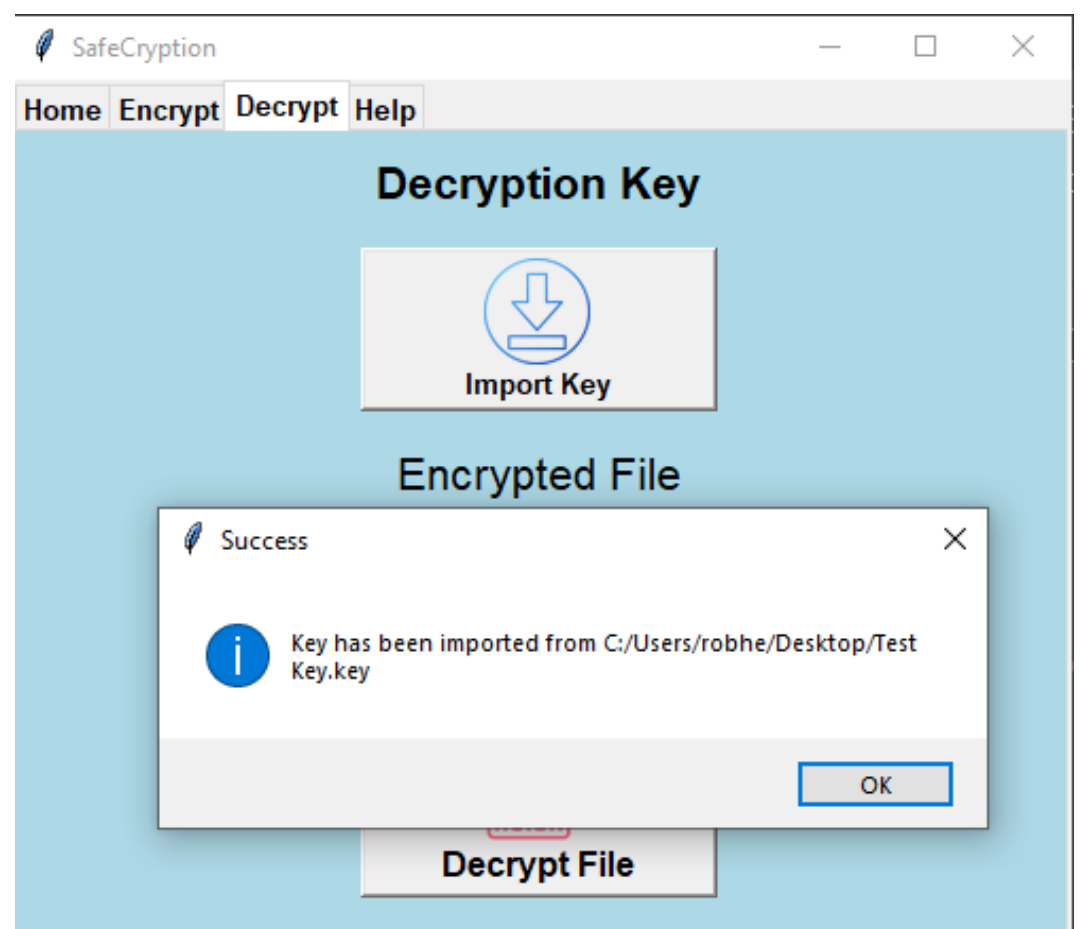

Test Case: Decrypt File

Description: When a user has encrypted a file and is now ready to decrypt, they can go into the decryption tab and select a file which they would like to decrypt. The application reads this encrypted file to make sure that it is really encrypted and proceeds to decrypt it with either the key already generated or an imported key.

Expected result: The file that the user selects are decrypted, and a pop up appears letting the user know that it was successful.

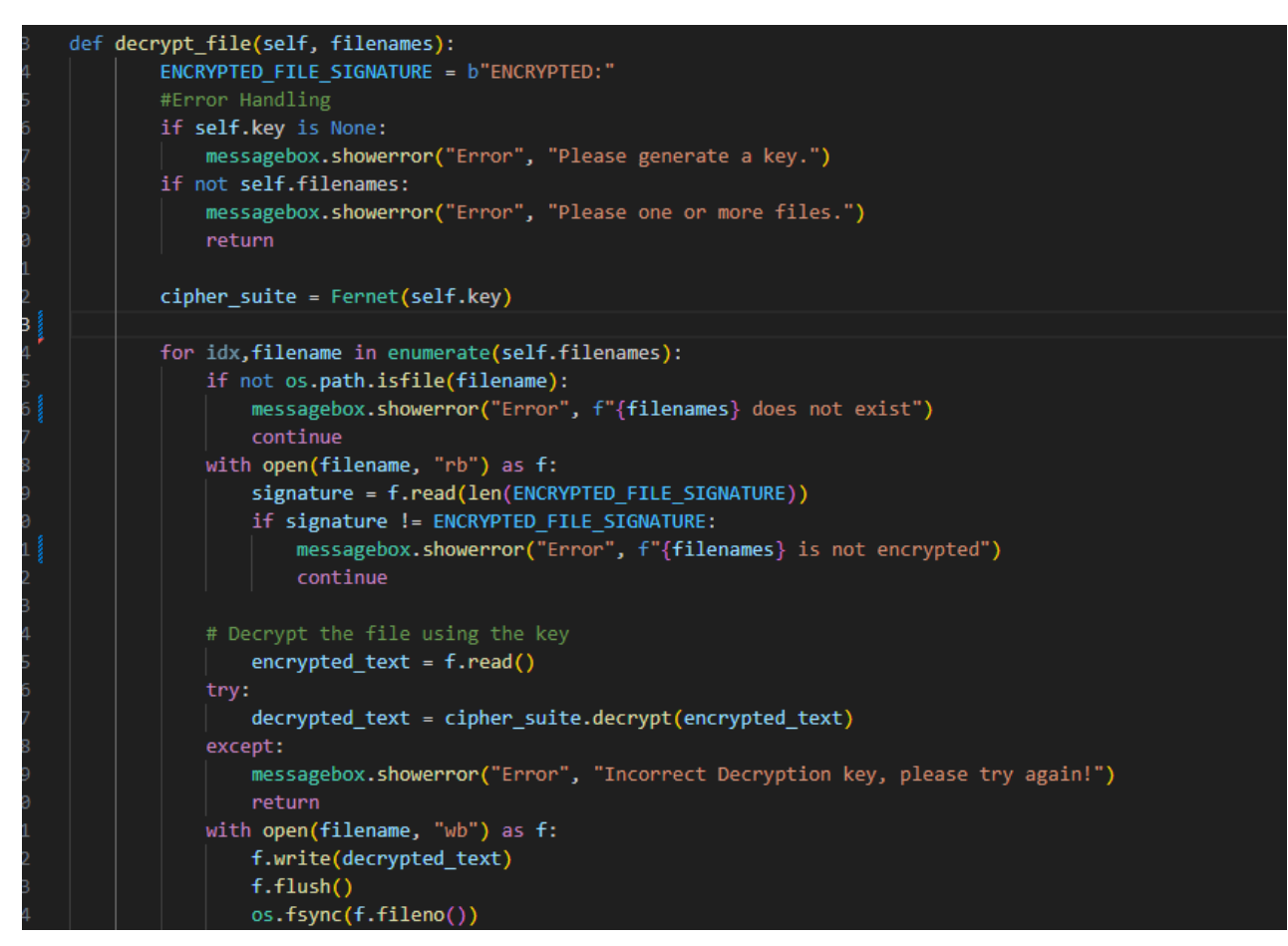

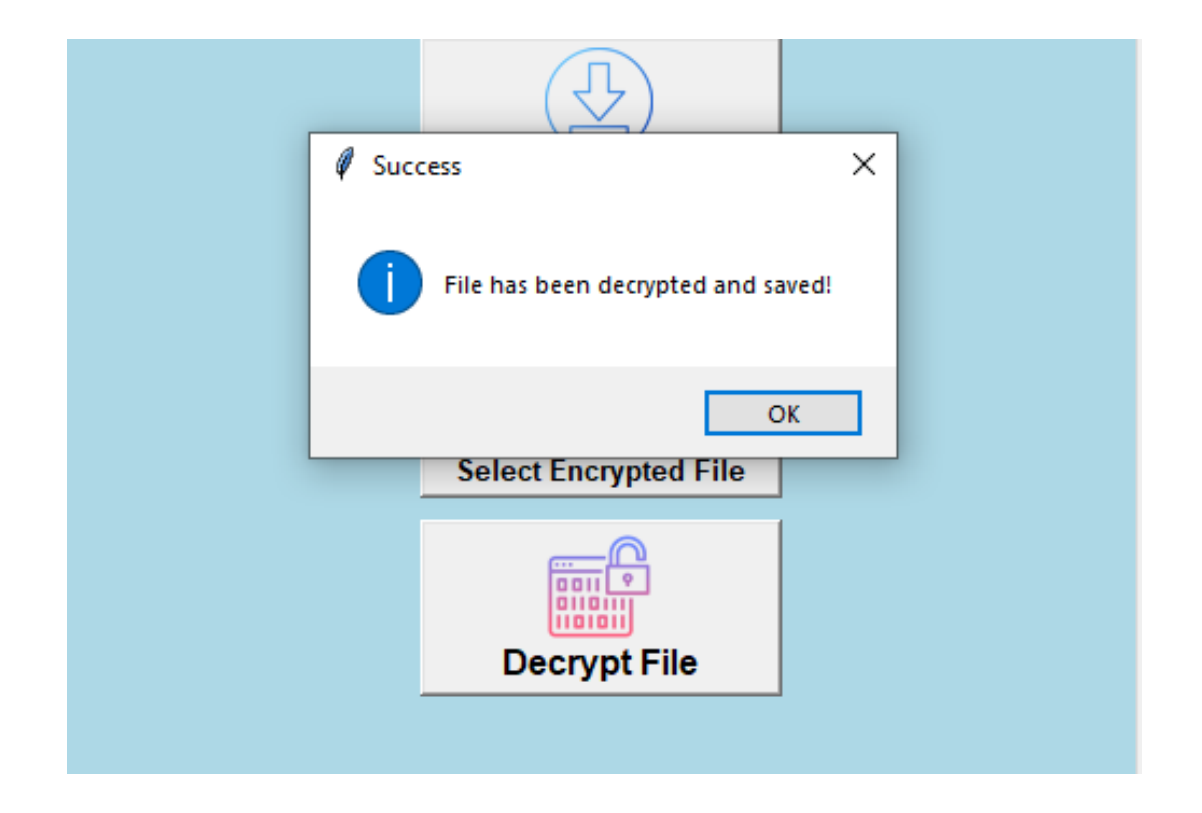

### 2.6. Evaluation

<span id="page-31-0"></span>The application was evaluated through a combination of user testing and unit testing. For unit testing it was done throughout the application while it was being developed to make sure all the implemented features are working properly alongside the error handling. For user testing I got a group of colleagues together who tested the final product of the application, and I presented the results which they have filled out. User feedback was good for the application as I got an insight into how the application works and what needs to be changed. To evaluate the encryption and decryption algorithms I downloaded some test files which helped me encrypt and decrypt various file types and sizes to see how the application would respond. Resulting in the application being able to encrypt various sizes and types, although with some files which are bigger in size the application slowed down a little bit and it took a bit longer than expected.

Using Nielsen's Heuristics, the GUI of the application can be evaluated which will help identify any issues with usability or user interface design. Using the 10 points I will evaluate my application's GUI.

- 1. Visibility of system status: The GUI has a bar to show progress of any file that is being encrypted/decrypted in order to enhance the user experience.
- 2. Match between System and real world: Application uses images that correspond to real-world objects, such as the lock for encryption and a key for generating encryption keys. Making it easier for the user to understand functionality of the application.
- 3. User Control and freedom: User's can navigate freely between different tabs and the home tab provides access to each individual tab with a picture or they can use the tabs at the top.
- 4. Consistency and standards: The GUI has consistent button styles and layouts throughout the whole application even matching up the images so that they are all coloured and similar format.
- 5. Error prevention: When a user makes a mistake in the application and tries to encrypt a file before choosing one or before generating a key, they are presented with an error letting them know what they missed.
- 6. Recognition rather than recall: Having clear and visible navigation buttons help's user know where each part of the application is located.
- 7. Flexibility and efficiency of use: User's have quick access to frequently used features such as file select and encryption.
- 8. Aesthetic and minimalist design: The GUI uses a minimalist design with a simple and clean layout. With all the fonts matching up together.
- 9. Help users recognize, diagnose, and recover from errors: The application incorporates error checking when a user makes a mistake or tries to move a step forward too quick.
- 10. Help and documentation: There is a help tab with frequently asked questions which help's the user to learn more about the application and it's features.

# <span id="page-32-0"></span>3.0 Conclusions

The advantage of this project is that it has a secure and easy way of encrypting and decrypting files which can be used to help users protect their sensitive data from unauthorized access by using a strong encryption algorithm, whilst having a simple and user-friendly interface which guides the user through the whole application with ease. Designed with object-oriented programming principles in mind any additions to the application can be done so easily as the application has all the code commented and easy to read.

Some of the limitations of the applications is when encrypting larger files, it could take a little bit longer than expected meaning it may not be suited for them. Only having the AES encryption algorithm may not meet the requirements of some of the users and it is only developed for the desktop and not deployed online or on mobile devices.

# <span id="page-32-1"></span>4.0 Further Development or Research

With additional time and resources there are several changes and additions that I would make to this project to further improve it. I would like to enhance the security of the encryption algorithm by implementing different algorithms which the user can encrypt with. It would provide the user with options while making it more difficult for attackers to decrypt them. Adding cloud support is another functionality that I would further develop this project into which would allow users to access their encrypted files from anywhere. This would be done using either Amazon S3 or google drive. And also deploying the application online so that it can be used by anyone without the limitations of having it on your computer,

creating the application online rather than desktop. With all these features combined it could be a very valuable tool for user's who need to encrypt their files securely on the go.

# <span id="page-33-0"></span>5.0 References

Videos and websites I used for research of the project.

Encryption program in Python - <https://www.youtube.com/watch?v=vsLBErLWBhA>

Python Beginner Project: Build a Caesar Cipher Encryption App <https://www.youtube.com/watch?v=x71kJyNvB5o>

How to encrypt and decrypt data using Cryptography Library Python <https://www.youtube.com/watch?v=QbdxLvecflM>

Cryptography with Python - Quick Guide -

[https://www.tutorialspoint.com/cryptography\\_with\\_python/cryptography\\_with\\_python\\_q](https://www.tutorialspoint.com/cryptography_with_python/cryptography_with_python_quick_guide.htm) [uick\\_guide.htm](https://www.tutorialspoint.com/cryptography_with_python/cryptography_with_python_quick_guide.htm)

Python GUI Development With PySimpleGUI - [https://www.youtube.com/watch?v=-](https://www.youtube.com/watch?v=-_z2RPAH0Qk) [\\_z2RPAH0Qk](https://www.youtube.com/watch?v=-_z2RPAH0Qk)

Python GUI: Build Your First Application Using Tkinter <https://www.simplilearn.com/tutorials/python-tutorial/python-graphical-user-interface-gui>

Learn Python - Free Interactive Python Tutorial - <https://www.learnpython.org/>

10 Usability Heuristics for User Interface Design - [https://www.nngroup.com/articles/ten](https://www.nngroup.com/articles/ten-usability-heuristics/)[usability-heuristics/](https://www.nngroup.com/articles/ten-usability-heuristics/)

# <span id="page-34-0"></span>6.0 Appendices

I developed a gantt chat in order to keep me on track with the project and so I know what I need to be working on next. I referenced back to this every so often and looked at the progress which needed to be made.

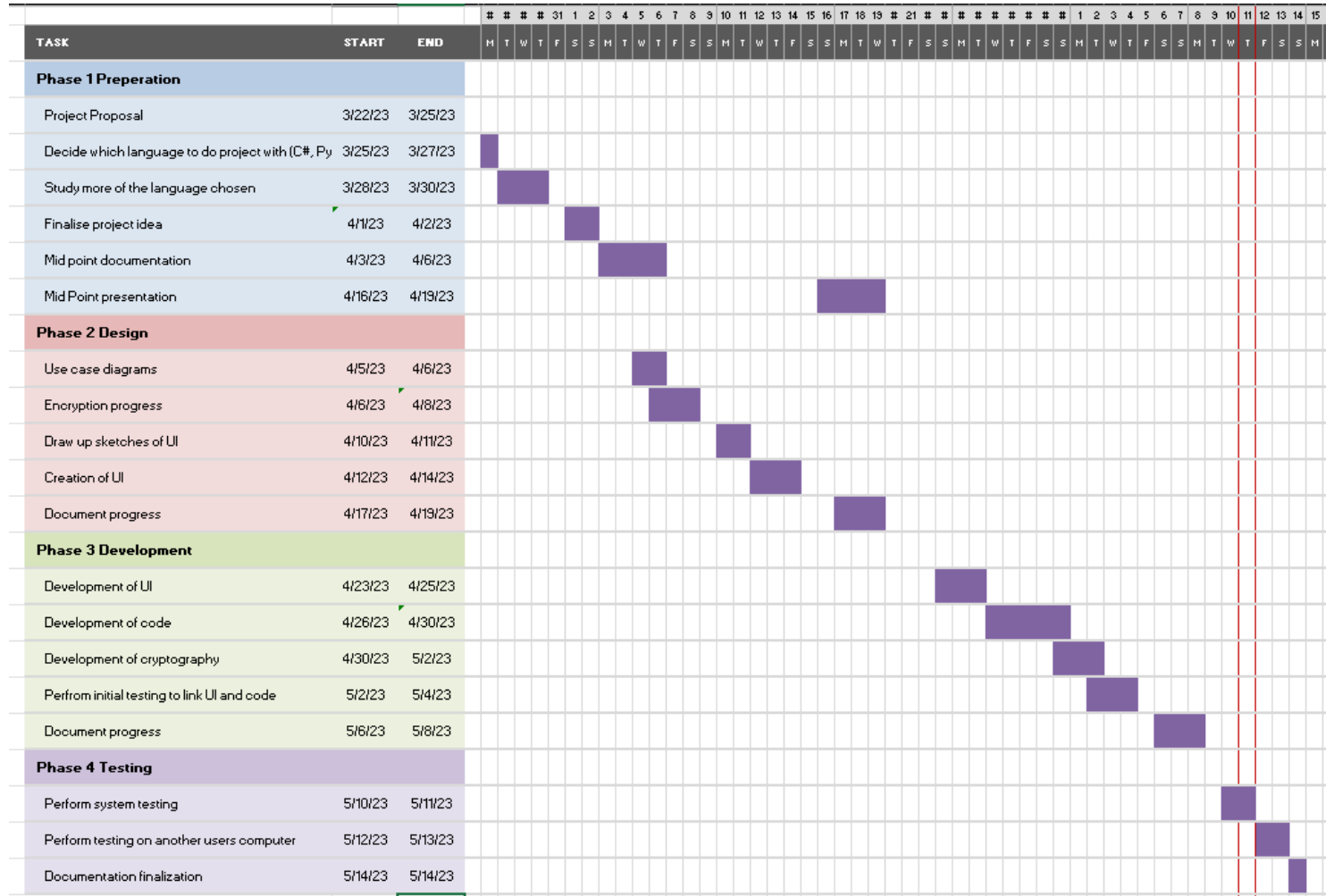

### 6.1. Project Proposal

<span id="page-35-0"></span>The original plan for my project proposal was a keylogging application which I was going to develop using python. Although after talking to my supervisor he said there is ethical issues in regard to that in that I should think of a different application to develop. This discussion was after I had already submitted my project proposal, so it is completely different to the final application that I developed.

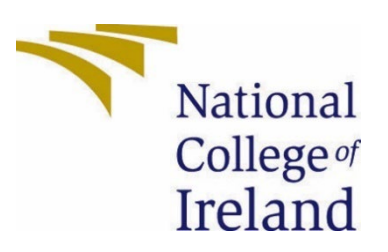

# National College of Ireland

# Project Proposal

# Computing Project

# 2/11/22

Keylogging program

Cyber Security

# 2022/2023

Robertas Kuchtovas

# X20124287

[X20124287@student.ncirl.ie](mailto:X20124287@student.ncirl.ie)

# <span id="page-36-0"></span>1.0 Objectives

This project is going to be developing a keylogging program this is to help me get a better understanding of what a keylogging program does and how it is developed. A keylogging program is a type of malicious program that is installed in people's computers and when ran it records every key stroke that is typed. Although it is used in malicious ways most of the time it can also be used to keep an eye on a user's laptop and make sure there is no suspicious activity happening. With most people working from home and not coming into the office some businesses choose to install keyloggers to keep an eye on technical problems on their systems and know how to fix them if a user runs into an issue.

My plan is to build this program using python and or C . These are the best languages to use to build a keylogger, although I haven't learned much of Python or C I will have to do some research and get a basic understanding of the languages.

## <span id="page-36-1"></span>2.0 Background

I have always had an interest in keyloggers since I was a kid and used to browse on different forums wanting to know how they work and try to use them. Although I never did this would be the perfect opportunity to get a good understanding of them and also how they make them hidden away so that the basic antivirus doesn't catch onto them. As stated previously I will need to learn how to code in Python and C and will start to research them languages in my spare time. While researching I found that they are the best languages to use although any language can be used that I know, I didn't want to develop in java as that's what all my projects have been so far apart from last years computing project. I will try to make a UI that will go along with it also instead of just having it as big piles of code that just execute and show nothing in return.

This keylogger could also be a useful tool to install on my laptop in case it does every get lost and I can see if it has been accessed or if someone tried to log into it. This project will not be used in any malicious ways and will only be used on my own personal laptop or a laptop of a person who volunteers to help me.

## <span id="page-36-2"></span>3.0 State of the Art

There are many keyloggers that are already out there as it is such a useful tool for business and blackhat hackers. My project will have a neat UI and will be undetectable by common antivirus programs so that when installed it doesn't get picked up straight away and deleted. Although it will be difficult to make it a one off keylogger in the case that it hasn't been seen before and something that very new.

# <span id="page-36-3"></span>4.0 Technical Approach

When programming this project I will be using Python and or C as when doing research it seems that most of them are developed in these languages. I will have to get myself familiar with C as I have never used it before and I have seen that Python is very similar to java but just a more basic approach, I have touched base with Python last year but didn't dive too deep into it so I will need to refresh myself on how it works.

Starting off I will need to get a base done for the keylogger so work out what I want the UI to look like and draw up sketches of this before I start implementing anything. After I have done that I will start to work on the actual UI and start implementing code when this is done.

Breaking down all the project tasks will be done using a Gantt as I have used this before last year and I am familiar with it. It's an easy way to track progress and see if you are falling behind on any tasks. It will give me a time frame of how much time I have to develop each part of the project and make sure I stay on top of it.

# <span id="page-37-0"></span>5.0 Technical Details

Keyloggers can be coded in any language that you feel most comfortable with that's what makes them so diverse but since I have been coding in java for most of my projects I have decided to switch from java and use python which will be more challenging for myself, I will also look into the idea of how it's made in C and C# as they are two other popular languages that are used to make keyloggers.

Keylogger applications are designed by implementing the Exact String Matching algorithm which can record all user activities related to keyboard strokes. These results are then stored automatically in a database which only the owner of the keylogging software can access. Antivirus companies work hard to make sure that keylogging software is detected and people do not get infected so my goal is to get this keylogger to be undetectable by antivirus software also. String matching algorithms will also be used in order to record user activity making it easier to interpret. In order to monitor the results of the keyboard stokers I will set up an email which will send the recordings to me periodically.

## <span id="page-37-1"></span>6.0 Project Plan

The project plan has been set out in a Gantt chart this is in order to help me keep track of the progress I have made and the deadlines I have set out for myself. I can adjust it depending if I am running behind on time or moving ahead too quickly.

The Gantt chart has been included in this document.

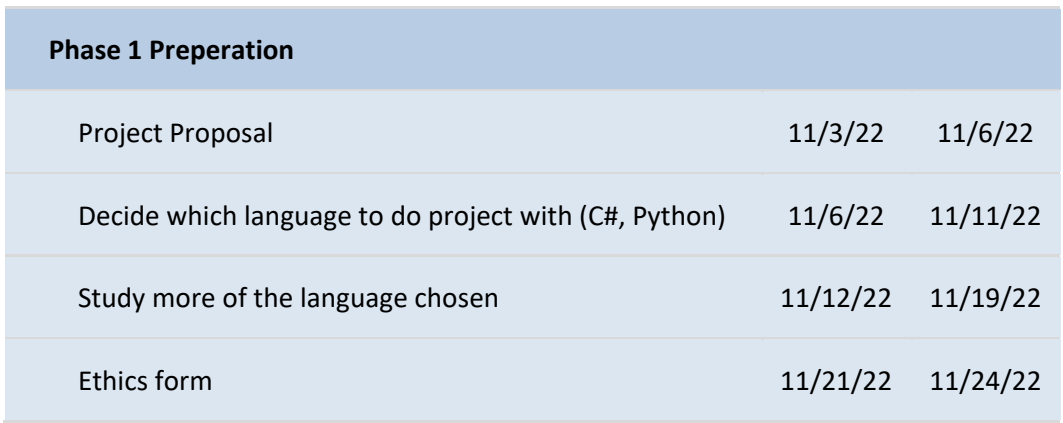

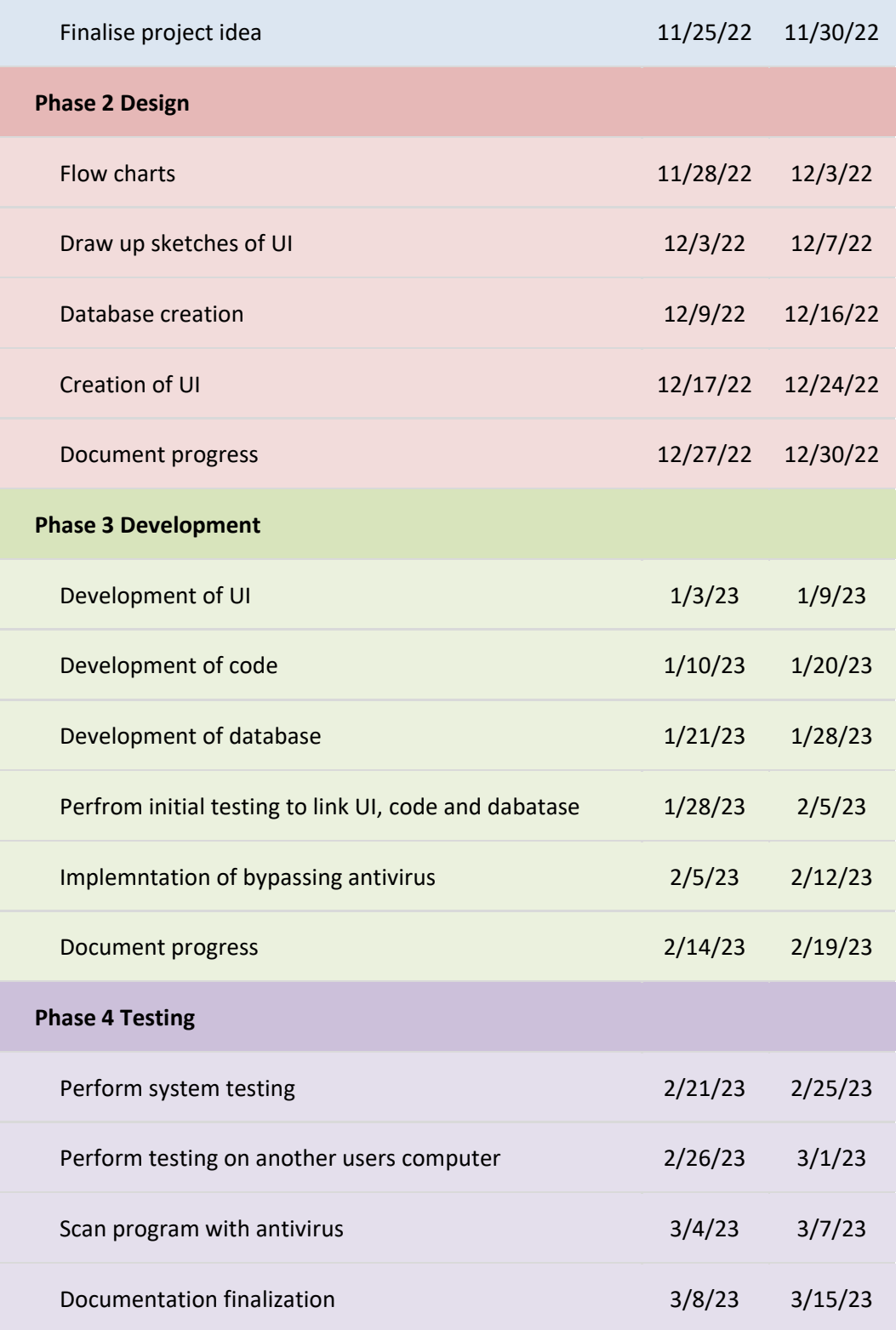

# <span id="page-38-0"></span>7.0 Testing

I will start the testing by using it on my own system since it is a keylogger it will record every keyboard stroke that will be inputted and then recorded and sent back to me, so testing that it fully works first is important before I get anyone else to test it. When I have tested it making sure it works I will ask some of my friends if they are willing to run the application on their system with, I will explain how the application works and only with their consent I will send the program to them to test if I do not receive any consent from them then I will not use them as a test subject as this is program can be used in malicious ways it is important that I receive consent from them before using them as a test subject.

Making sure all the strokes are recorded are sent back to me are the main testing points that will need to be addressed. Also making sure that the antivirus system does not pick it up is also very important.

### 7.1. Reflective Journals

<span id="page-39-0"></span>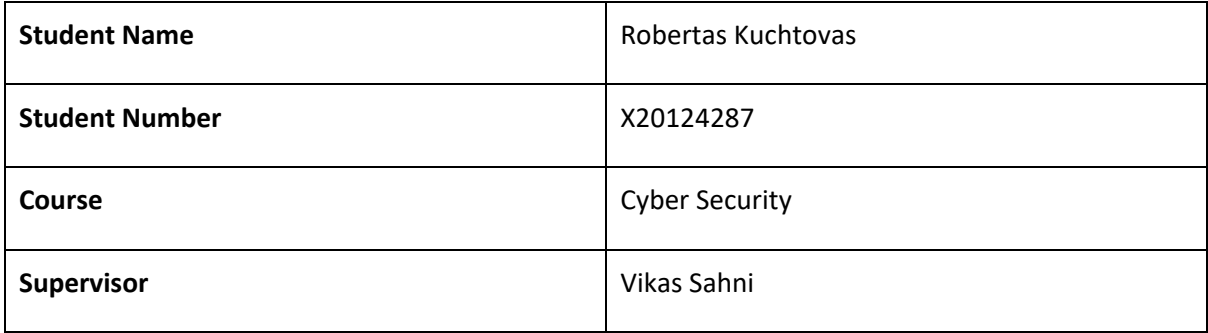

### **Month: October**

### **What**?

- Researched Idea for project
- Talked to people in my class what their ideas were.
- Decided to make the project in Python still don't have a concrete idea what to do.
- Talked with my supervisor about ideas.
- Submitted project proposal.

### **So What?**

- Don't have my heart set on the project that I proposed to do may be ethical issues.
- Have a few ideas what I can do just need to pick something that relates to my course.
- Have a few projects that I need to do for other subjects.

### **Now What?**

• Do more research into python projects.

• Waiting feedback on project proposal.

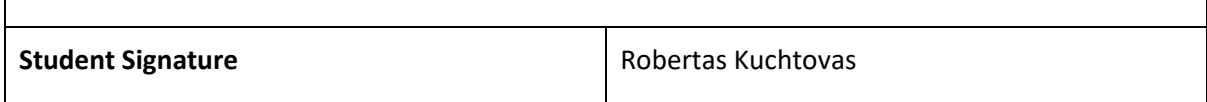

### **Month: November**

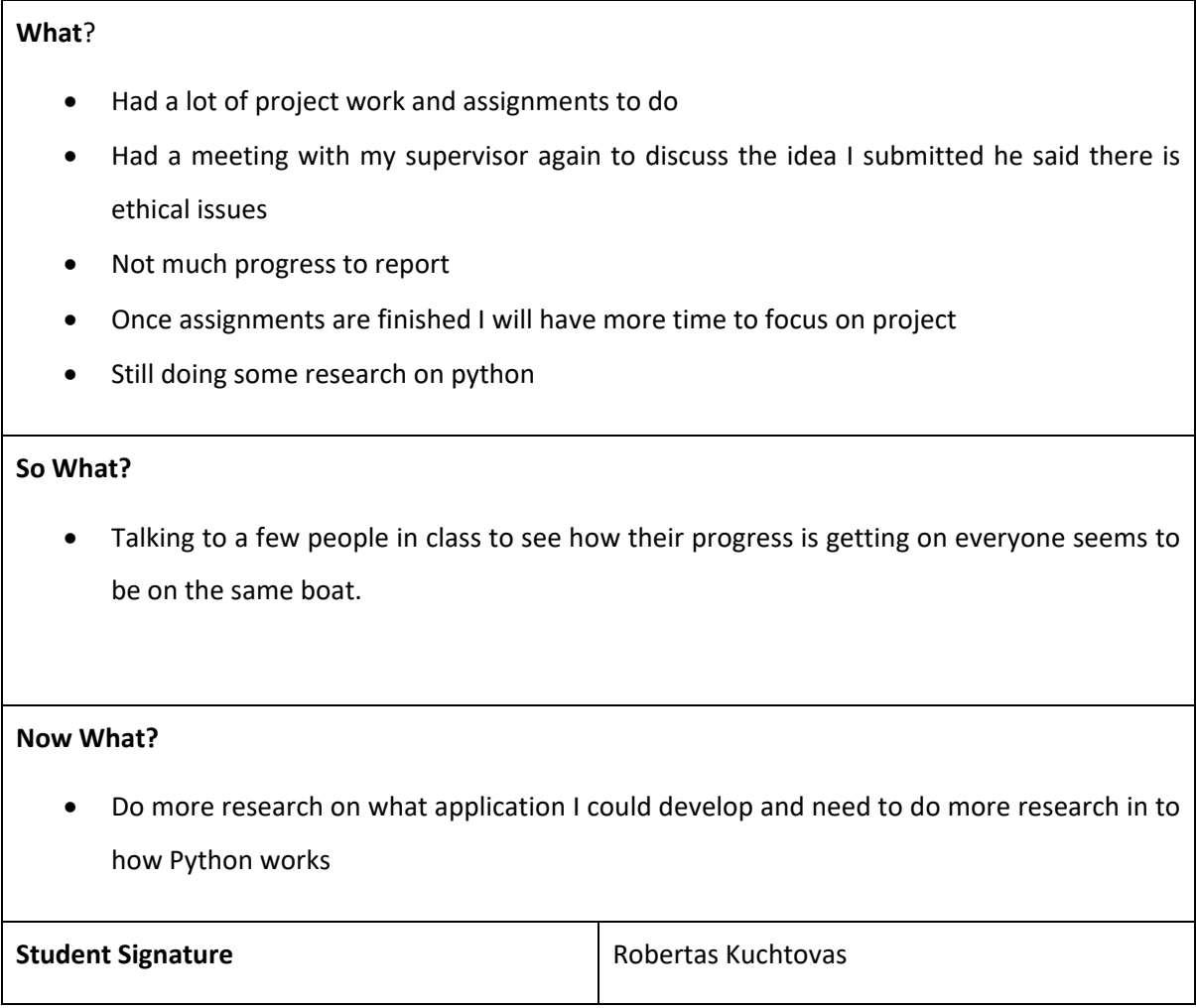

### **Month: December/January**

### **What**?

- Was very busy with assignments and projects.
- Didn't have much time to focus on final year project.
- Very stressed about cloud application project.

• Put together a plan for the application I will be developing and submitted the mid-point presentation.

### **So What?**

• Really like the idea of creating an encryption application just need to research it more and if Python supports it.

### **Now What?**

- Research how encryption application works.
- Make sure Python supports it.
- Learn more Python.

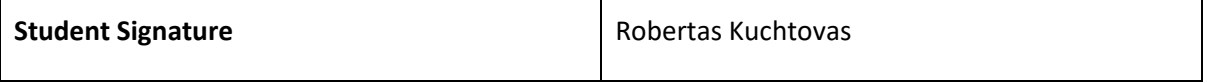

### **Month: February**

### **What**?

- Have a lot more time to focus on the project having less classes.
- Done some research on how encryption works with python.
- Got results on mid-point presentation not very happy with.

### **So What?**

• Feel like this project could really work.

### **Now What?**

- Make a plan for meeting deadlines and making sure I have a decent start to the project soon.
- Still have to focus on other modules and hand in assignments.

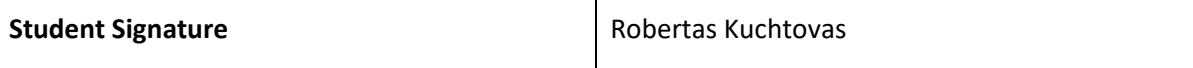

### **Month: March**

### **What**?

- Worked on the assignments for other modules.
- Looked up tutorials on how other people have built encryptors.
- Installed the necessary modules in order to get a start on the project

### **So What?**

• Tested a random application I downloaded to make sure I have everything installed correctly

### **Now What?**

- Start creating mock up of the application on how I want it to look like.
- Get a rough idea of how I want to lay out the code.

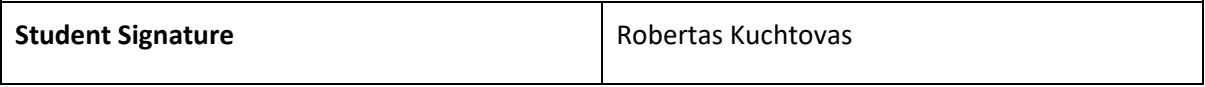

### **Month: April**

### **What**?

- Continued to work on the project
- Got a good idea of how to code in Python
- Still have some CA's and TABA's coming up which I want to do well in
- Had meeting with my supervisor

### **Now What?**

- Continue to work on my project
- Start working on the documentation alongside the code
- Start to implement a GUI

**Student Signature Robertas Kuchtovas** 

### 1. Title of Invention

### 2. Inventors

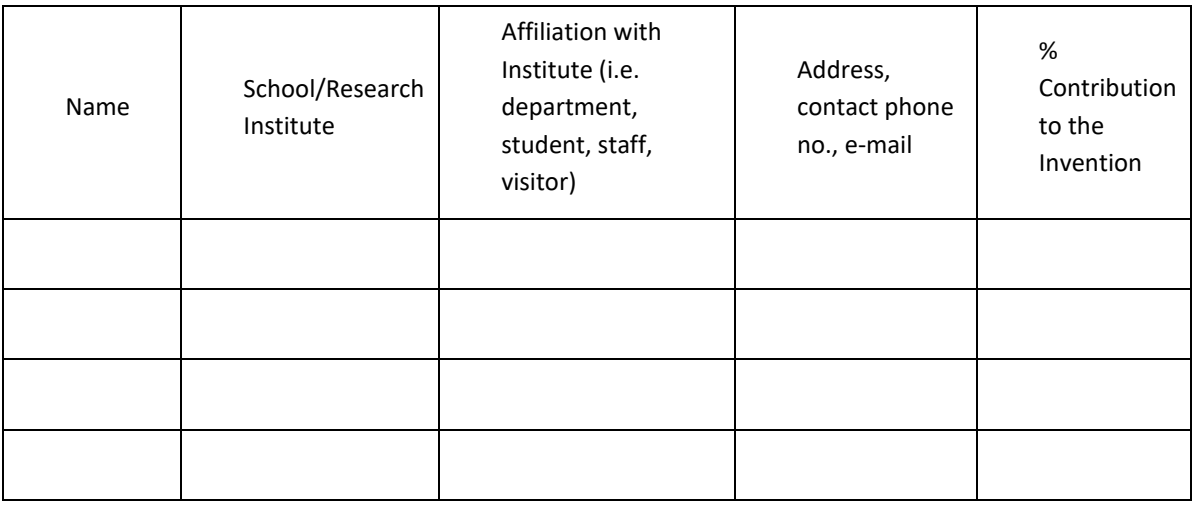

### 3. Contribution to the Invention

Each contributor/potential inventor should write a paragraph relating to his/her contribution and include a signature and date at the end of the paragraph.

4. Description of Invention

(Please highlight the novelty/patentable aspect. Attach extra sheets if necessary including diagrams where appropriate). What is novel, the 'inventive step'? For more information on patents, please look at<http://www.patentsoffice.ie/en/patents.aspx>

5. Why is this invention more advantageous than present technology?

What is its novel or unusual features? What problems does it solve? What are the problems associated with these technologies, products or processes? Explain how this invention overcomes these problems (*i.e*. what are its advantages).

6. What is the current stage of development / testing of the invention?

7. List the names of companies which you think would be interested in using, developing or marketing this invention

### 8. Funding Partner(s)

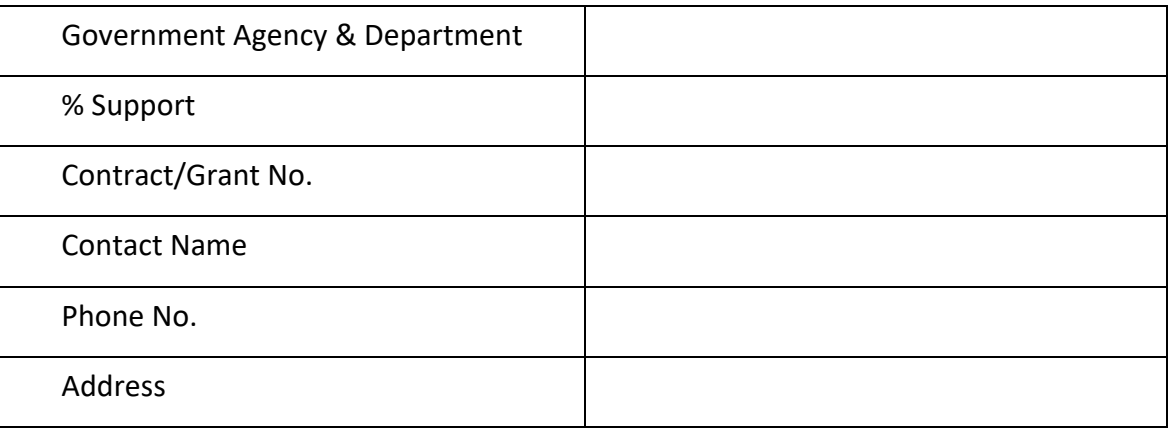

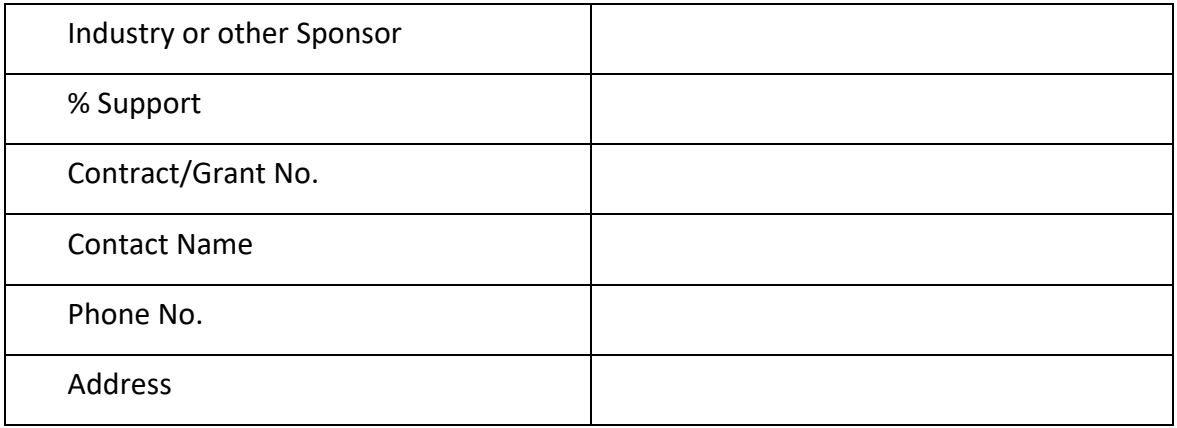

9. Where was the research carried out?

10. What is the potential commercial application of this invention?

11. Was there transfer of any materials/information to or from other institutions regarding this invention?

If so please give details and provide signed agreements where relevant.

12. Have any third parties any rights to this invention?

If yes, give names and addresses and a brief explanation of involvement.

13. Are there any existing or planned disclosures regarding this invention?

Please give details.

14. Has any patent application been made? Yes/No

If yes, give date: \_\_\_\_\_\_\_\_\_\_\_\_\_\_\_ Application No.: \_\_\_\_\_\_\_\_\_\_\_\_\_\_\_

Name of patent agent: \_\_\_\_\_\_\_\_\_\_\_\_\_\_\_\_\_\_\_\_\_\_\_\_\_\_\_\_\_\_\_\_\_\_\_\_\_\_\_\_\_

Please supply copy of specification.

15. Is a model or prototype available? Has the invention been demonstrated practically?

### **I/we acknowledge that I/we have read, understood and agree with this form and the Institute's** *Intellectual Property and Procedures* **and that all the information provided in this disclosure is complete and correct.**

**I/we shall take all reasonable precautions to protect the integrity and confidentiality of the IP in question.**

Inventor: \_\_\_\_\_\_\_\_\_\_\_\_\_\_\_\_\_\_\_\_\_\_\_\_\_\_\_\_\_\_ \_\_\_\_\_\_\_\_\_\_\_\_\_\_\_\_\_\_\_\_\_\_\_

Signature Date

Signature

## <span id="page-48-0"></span>7.2.Other materials used

\_\_\_\_\_\_\_\_\_\_\_\_\_\_\_\_\_\_\_\_\_

Any other reference material used in the project for example evaluation surveys etc.